# **UNITED STATES DEPARTMENT OF AGRICULTURE**

Farm Service Agency Washington, DC 20250

**For:** State and County Offices, Cotton Clerks, CMA's and LSA's

#### **Cotton Ginning Cost-Share (CGCS) Program for 2015 Cotton Crop**

**Approved by:** Acting Deputy Administrator, Farm Programs

Kinliesty V. Griban

#### **1 Overview**

#### **A Background**

The CGCS program:

- provides cost share assistance payments to cotton producers with a share in the 2015 cotton crop
- was established on June 6, 2016, under the statutory authority of the Commodity Credit Corporation (CCC) Charter Act and under the administration of FSA.

CCC is announcing the availability of cost-share funds to cotton producers of the United States, with respect to cotton ginning expenses for the 2015 cotton crop. The cost-share payment is a one-time payment to eligible individuals and legal entities who had a risk in producing upland and/or extra-long staple (ELS) cotton in crop year 2015. This program is also open to landowners who had a risk in producing the 2015 cotton crop.

#### **B Purpose**

Effective **June 20, 2016, through August 5, 2016**, FSA will accept CCC-882, CGCS Program Application, payment requests from individuals and legal entities who had a risk in producing upland and/or ELS cotton in crop year 2015 for CGCS program payments.

**Note:** CCC-882's received by FSA **after** August 5, 2016, will **not** be considered for payment. For the purpose of this notice, upland and ELS will be synonymously referred to as "**cotton**".

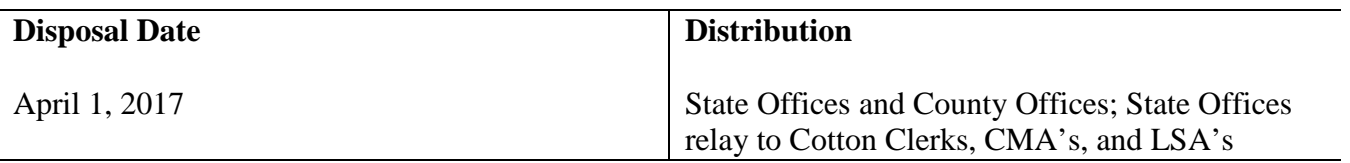

# **1 Overview (Continued)**

### **B Purpose (Continued)**

This notice provides cotton producing State and County Offices with:

- general policies and provisions of CGCS
- eligibility requirements for CGCS
- notifying producers of the CGCS signup period
- accepting CCC-882's with pre-filled data
- producer actions for completing CCC-882
- policy on reviewing and approving CCC-882's
- processing CCC-882's for payment
- payment and overpayment procedure.

### **2 CGCS Program Policies**

#### **A CGCS General Program Policies and Provisions**

The CGCS program payment is:

- a one-time payment based upon 40 percent of the calculated 2015 cotton crop costs for ginning, on a per acre basis, in the region where the 2015 cotton crop was planted
- is limited to individuals and legal entities who had a risk in the planted upland and/or ELS cotton crop in 2015 as recorded on FSA-578's or Federal Crop Insurance crop reports.

The payment is calculated based upon the number of cotton acres grown, times the producer's share interest in the cotton acres, times the applicable production region cotton ginning cost-share rate (see subparagraph B). If determined acreage on a crop report is available, the determined acres will be used in the calculation.

CGCS payments are subject to offset, including Treasury Offset Program Services (TOPS), and may be assigned provided a CCC-36 is submitted by the applicant before payment is made. County Office shall follow 63-FI to process assignments (see subparagraph 8 E). CGCS payments are **not** subject to sequestration.

The following are ineligible to participate in CGCS:

- foreign persons
- Federal, State, and local governments, including public schools
- producers who did not have an interest in the 2015 cotton crop.

# **2 CGCS Program Policies (Continued)**

# **B CGCS Signup Period**

The signup period for CGCS Program payment is from **June 20, 2016, to August 5, 2016.**  Each individual or legal entity with a share in the 2015 cotton crop must submit CCC-882 to their FSA County Office to request a CGCS program payment.

County Offices are **not** authorized to establish a CGCS signup register.

# **C CGCS Production Region Rates**

The regional cost share rates are based upon 4 production regions, consistent with the U.S. cotton industry's long-standing designation and conforms to USDA'S previous definitions for production regions. The production regions and per-acre regional cotton ginning costs are provided in the following table.

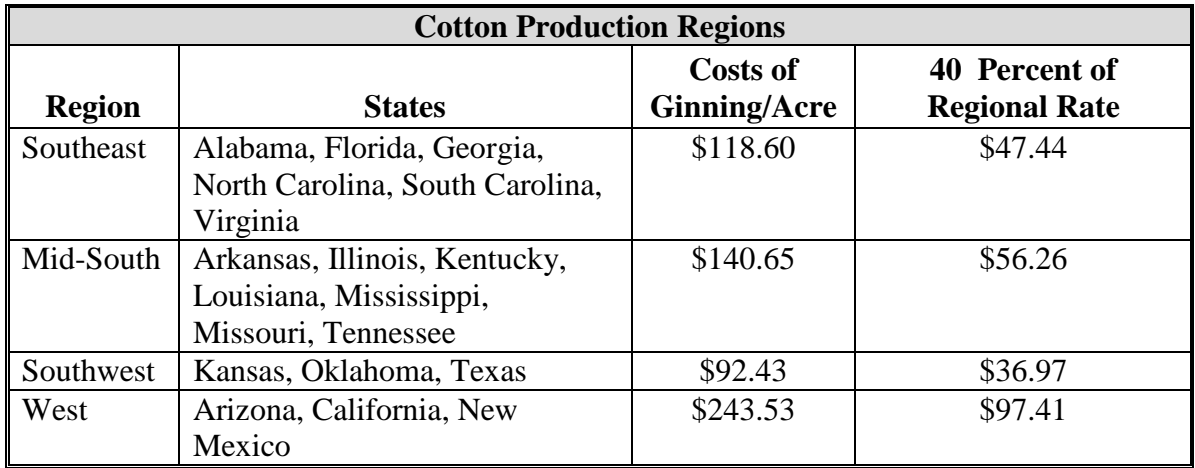

The following example demonstrates how the CGCS payment would be calculated for a producer with cotton interests in more than 1 production region.

**Example:** Producer reports 100 percent shares of 500 acres of upland cotton in Texas, and 100 acres of upland cotton in Louisiana with a 50 percent share in the crop. The calculated payment would be as follows:

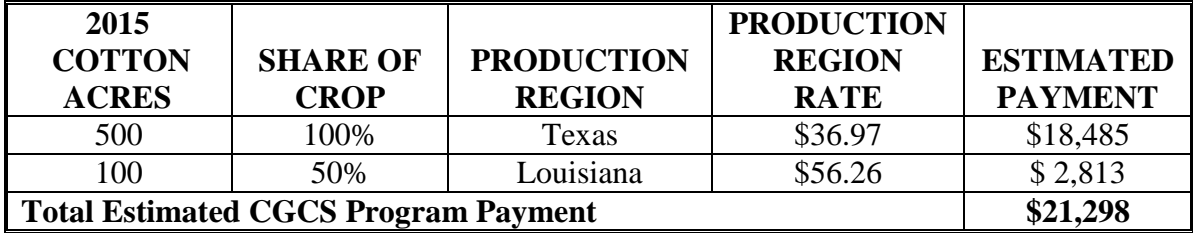

# **2 CGCS Program Policies (Continued)**

#### **D Payment Limits, AGI, and Other Compliance Provisions**

The same payment limit and AGI provisions that applied to the Cotton Transition Assistance Program (CTAP) will also apply to CGCS for a person or a legal entity as follows:

- CGCS payment is limited to \$40,000 separate from other program payment limits
- average AGI for the 2015 crop year must **not** be in excess of \$900,000.

Other compliance provisions applicable to applicants requesting a CGCS program payment include:

- fraud, including FCIC fraud compliance
- HELC/WC compliance
- controlled substance
- actively engaged according to 5-PL.

Non-compliance in 1 or more of the areas will result in a reduced payment.

### **3 CGCS Program Notification**

#### **A Program Notification**

Individuals and legal entities recorded as having an interest in the 2015 cotton crop will receive a letter from the National Office informing them of the signup period, and it will also include a pre-filled CCC-882 CGCS application form. See Exhibit 1 for a copy of the letter.

Every effort should be made to process approved CGCS applications for payment as soon as practicable, and if possible the same day as approval. Producers who have **not** received a CGCS payments by **July 15, 2016,** will receive a reminder post card from the National Office. This includes applications that may have been submitted to the recording County Office for payment, but the payment has not been completed.

# **4 CGCS Eligibility Requirements**

# **A Eligibility Requirements for CGCS Applicants**

To be considered eligible for CGCS, individuals or legal entities must:

- have a share in the 2015 planted cotton crop as reported to either:
	- FSA on a FSA-578
	- their crop insurance agent for FCIC purposes
	- **Note:** Follow 2-CP provisions for late-filed acreage reports if an applicant does not have a crop acreage report on file with either FSA or a crop insurance agent. Late filing fees will **not** be waived for CGCS.
- have on file the following forms for the 2015 crop year:
	- AD-1026 according to 6-CP
	- CCC-902 according to 5-PL
	- CCC-941.

**Note:** 2011, 2012, and 2013 tax years are used to calculate AGI for 2015 CGCS.

### **B Eligible Cotton Acres**

Only 2015 upland and ELS cotton acres planted in the United States are eligible to be considered for a CGCS Program payment. Cotton acreage must have been reported to FSA or for Federal Crop Insurance purposes. Acreage reported as prevented planted or volunteer acreage is **not** eligible for a CGCS Program payment.

If a producer reported 2015 cotton to:

- FSA, use the planted acres recorded on FSA-578
- a crop insurance agent **and** to FSA, use the planted acres reported on FSA-578
- a crop insurance agent, **and** submitted an incomplete acreage report **or** did not submit a crop acreage report to FSA, use the planted acres reported for FCIC purposes.

If CARS acres differ from FCIC recorded data, the County Office is to use CARS data.

FSA County Offices can accept late-filed acreage reports according to 2-CP for CGCS purposes. If sufficient evidence does not exist to substantiate acreage being planted to cotton in crop year 2015, then the acreage is not eligible under CGCS. Late filing fees for FSA acreage reports shall **not** be waived for CGCS purposes.

If a producer reports 2015 cotton acreage was planted in a State not listed in the Cotton Production Region table, then DAFP will determine which production region.

# **5 Instructions for Completing and Submitting CCC-882's**

### **A Completing CCC-882's**

County Offices will be provided with a CCC-882 Workbook that includes a data base that **must** be used to pre-fill the CCC-882 and calculate the estimated CGCS payment. (See paragraph 7 for instructions on how to use the CCC-882 Workbook, Exhibit 2 for an example of CCC-882, and Exhibit 3 for an example of the CCC-882 Workbook.)

County Offices are to use the CCC-882 Workbook if any one of the following occurs:

- a producer requests to apply for a CGCS payment, but forgot or lost the pre-filled CCC-882 previously mailed by the National Office
- a producer submits a self-completed CCC-882
- the 2015 cotton crop data is added or changed in CARS after June 7, 2016,
- the applicant is using FCIC acreage report data, **and** submitted an incomplete acreage report to FSA or did not submit a crop acreage report to FSA.

County Offices are to follow 2-CP for late-file crop reports and revisions to crop reports. Late-filing fees for crop acreage reports will **not** be waived for CGCS purposes.

If the data listed on the pre-filled CCC-882 is incorrect, the data must be updated in both CARS and the CCC-882 Workbook.

Revisions to the data in CARS **must** be completed the earlier of:

- the application approval date, or
- August 5, 2016.

County Offices are to inform producers that changes to the CARS data may adversely impact other program payments, such as ARC/PLC, or LDP's. Any changes to CARS data to avoid payment limits are **not** authorized.

The recording County Office and the non-recording County Office need to coordinate changes for multi-county producers, and ensure all parties are aware of the changes before making the CGCS payment. Even though the recording County Office is responsible for processing the CGCS payment, it does not mean they are responsible for all changes to the workbook.

# **5 Instructions for Completing and Submitting CCC-882's (Continued)**

#### **B Producer's Actions on CCC-882's**

When applying for CGCS, producers are to:

- verify that the cotton acres, shares, and location identified on CCC-882, items 4, 5, 6, 7, 8, and 9, match the crop data recorded on FSA-578's or crop reports for crop insurance
- sign CCC-882 Part C to certify the following:
	- the terms of CGCS, payment eligibility and limitation, and conditions associated with CGCS as stated in the regulations
	- acknowledge and agree that CGCS is subject to changes to the applicable regulation
	- the information is correct as recorded
	- producer's claimed share of CGCS payments corresponds with the producer's share of the cotton acreage reported on the farm's acreage report
	- the CGCS payment is subject to a eligibility requirements and payment limit, and therefore may be reduced
	- acknowledge and agree that CCC-882:
		- must be submitted to FSA by August 5, 2016, to be considered for a CGCS payment, and
		- if the form is submitted after August 5, 2016, CCC-882 will be disapproved for payment.

If CCC-882 is not signed by the producer **and** submitted to FSA, the form will be considered incomplete and will be disapproved for payment.

# **5 Instructions for Completing and Submitting CCC-882's (Continued)**

# **C Where to Submit CCC-882's**

CCC-882's are to be submitted by **August 5, 2016**, to FSA, either:

- in person to a local FSA County Office, or
- by FAX, e-mail, or mail.

**Notes:** If the CCC-882 is received in a non-recording County Office, the receiving County Office **must** forward the CCC-882 to the recording County Office listed in Part A to process the CGCS payment. This is to avoid processing duplicate CGCS payments.

Mailed CCC-882's **must** be postmarked by August 5, 2016.

CCC-882's must be signed by the individual or legal entity, or by their authorized agent, to be considered for approval review. If CCC-882 is submitted without a signature, the County Office shall contact the person listed on the form either as the producer or the contact producer, and advise them that CCC-882 is considered incomplete without a signature in Part C - Producer Certification, and must be signed by August 5 to be considered for payment.

### **6 Instructions for Reviewing and Approving CCC-882's**

# **A Reviewing CCC-882's**

County Offices are **not** to delay acting on completed CCC-882's. The County Office is to date stamp the CCC-882, initial and date in Item 16 after verifying all of the following:

- Part D has been completed by the producer and is authorized to sign on behalf of the producer recorded in Part B
- Acres, shares, production region, and estimated payment are correct if either of the following situations occur:
	- CARS data was revised or cotton acreage was late-filed after June 7, 2016
	- data from FCIC acreage report was used, **and** a FSA-578 was **not** filed for 2015 crop data.

If the receiving County Office is responsible for the CARS data, but is not the recording County Office in Part A, they are to forward the CCC-882 after verifying the data listed above and initial and date in Item 16.

# **6 Instructions for Reviewing and Approving CCC-882's (Continued)**

#### **B Approving CCC-882's**

After the CCC-882 has been date stamped and verified by the County Office, the recording County COC or CED shall sign and date in Part D, and follow guidance in this table.

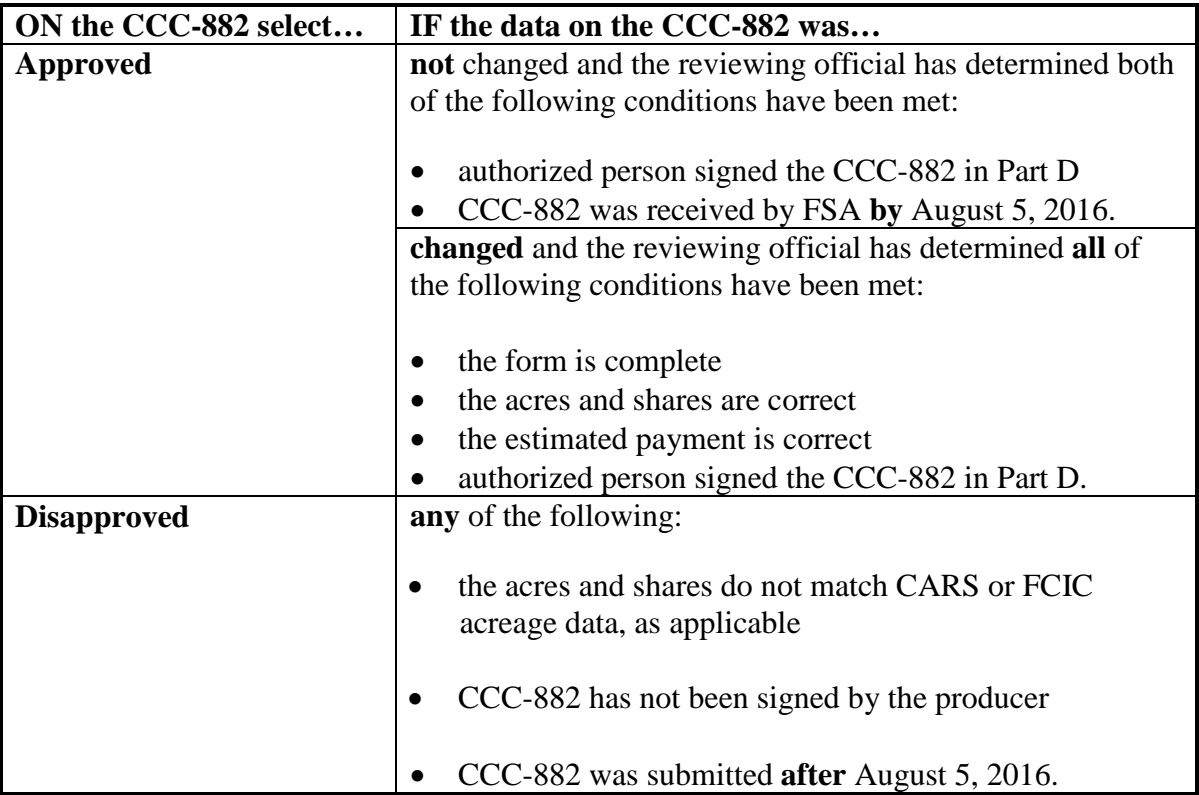

CED can re-delegate authority to program technicians to approve CCC-882's that do not have any revisions. The reviewing official in paragraph 6 **cannot** be the approving official.

**Important** Approved CCC-882's are subject to prompt pay interest, therefore, every effort is to be made to complete the payment process as soon as possible for approved CCC-882's. See subparagraph 8.

### **A CCC-882 Workbook Overview**

A workbook has been developed in Excel to facilitate loading the CCC-882 and to calculate the payment for the 2015 CGCS program. Users can download the workbook from the DAFP Intranet site at the following location **[http://fsaintranet.sc.egov.usda.gov/dafp/.](http://fsaintranet.sc.egov.usda.gov/dafp/)** The workbook will be stored under the heading of "**CGCS Program"**.

The workbook has data preloaded based on 2015 reported Cotton in the CARS Web application as of June 7, 2016.

**Note: All** FSA County Offices have access to the **CGCS Program** workbook. County Offices that are not the recording County Office shall use the CCC-882 Workbook to create a pre-filled CCC-882 if a producer requests to apply for a CGCS payment. After the producer signs the application, the receiving County Office is to date stamp the CCC-884 and forward it to the recording County Office by fax or scan and email.

The worksheet data pull contains certified acreage values unless determined acre values are present for the following crops and planting status codes.

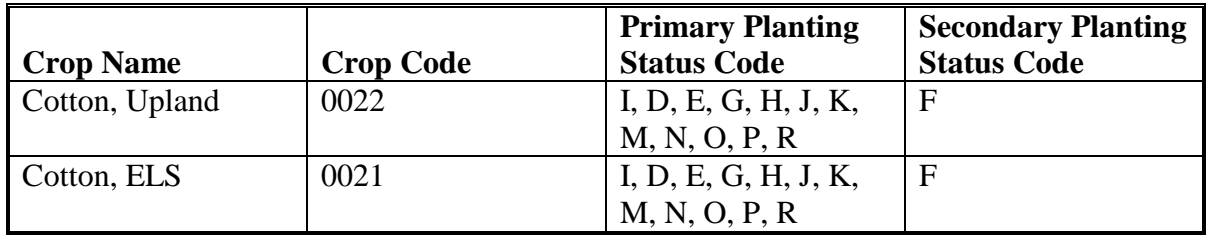

**Important**: Since the workbook data was loaded on June 7, 2016, any adjustments made in CARS after that date affecting reported upland or ELS cotton must be adjusted manually in the workbook according to subparagraph 8 E.

The CCC-882 workbook is designed to prepopulate the following values both in the workbook and on CCC-882 after the user enters the CCID:

- producer name and address
- recording county name and address
- reported cotton plantings by tract and physical location
- weighted share percentage  $(\%)$
- payment rate
- payment amount.

#### **B Example of the CCC-882 Workbook**

See an example of the CCC-882 Workbook in Exhibit 3.

# **C Field Descriptions and Actions**

Users shall take the following actions on theCCC-882 Worksheet.

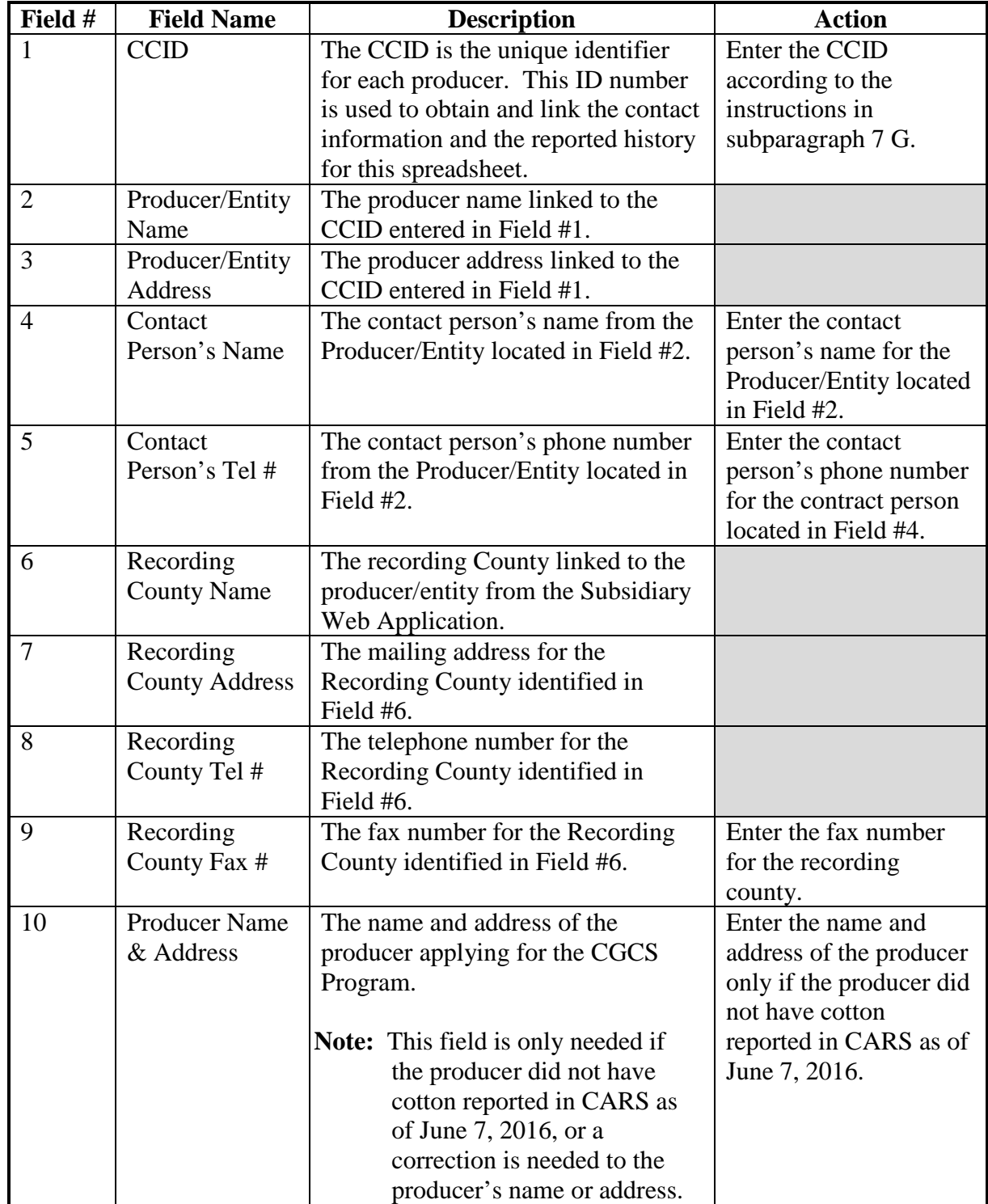

# **C Field Descriptions and Actions (Continued)**

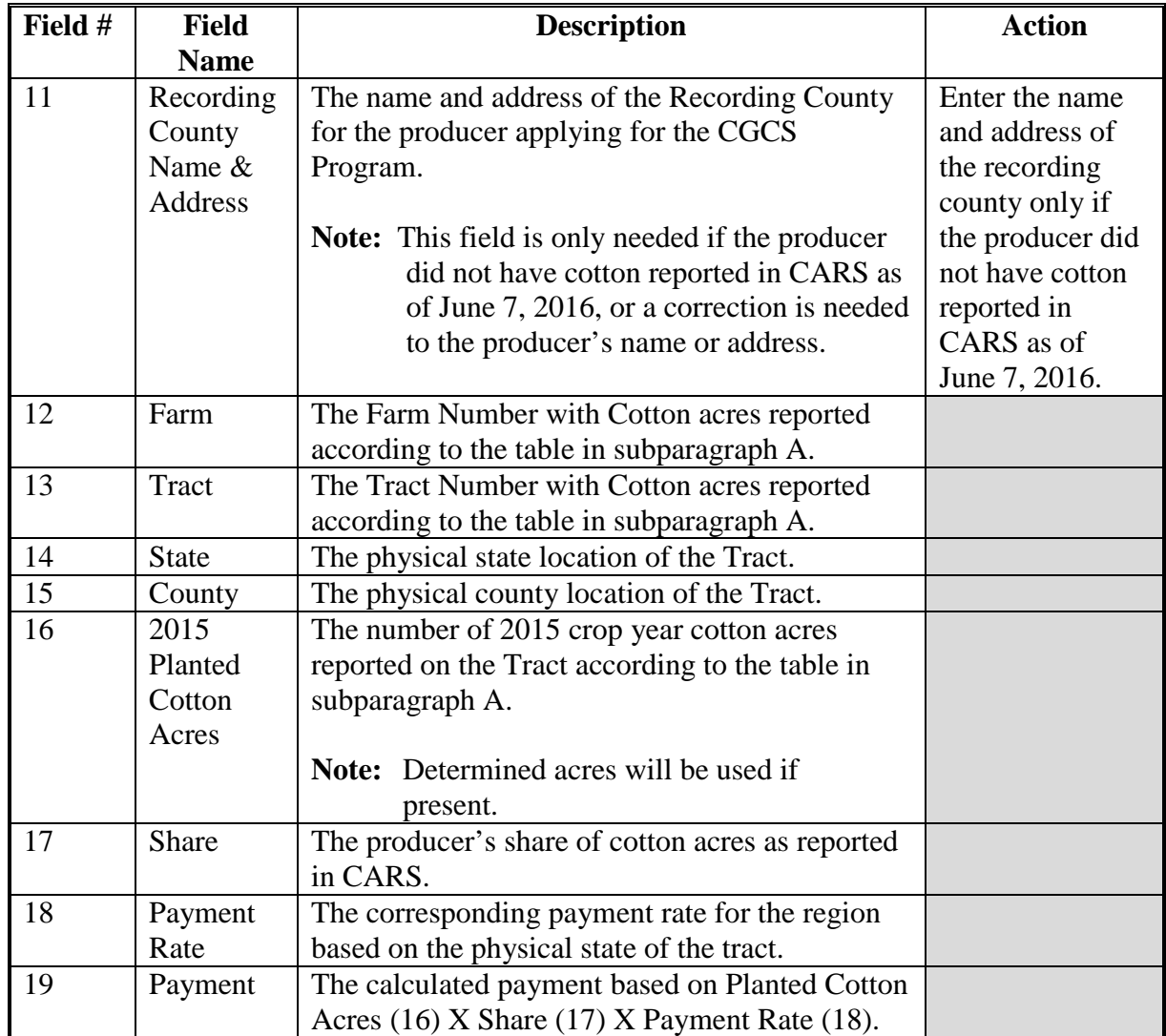

# **C Field Descriptions and Actions (Continued)**

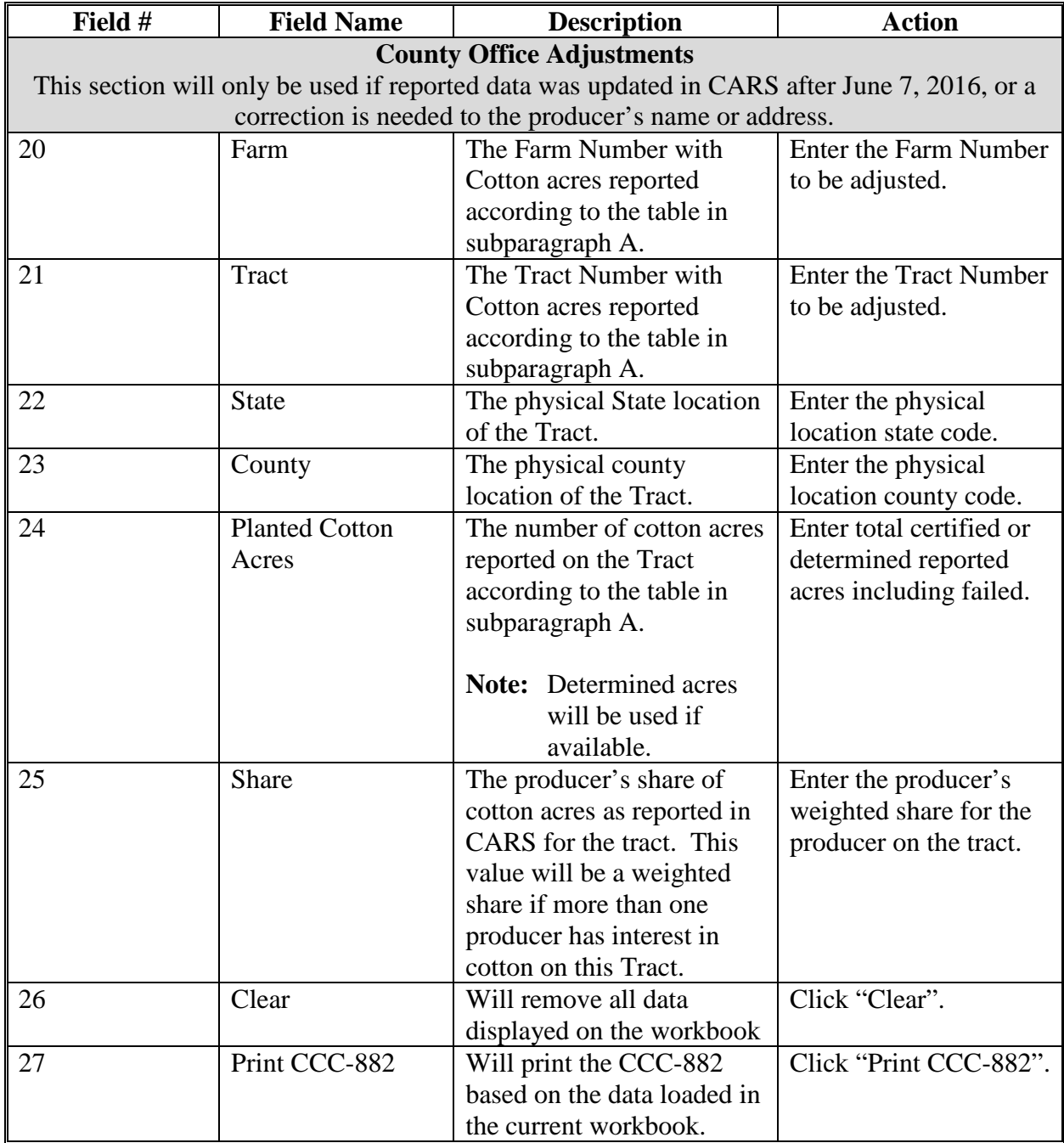

#### **D CCC-882 Workbook With Complete Data Sets**

If the producer applying for the CGCS program has a complete and accurate data set in CARS as of June 7, 2016 offices shall follow the table below to populate the CCC-882 and calculate the payment to be loaded according to paragraph 25 of this Notice.

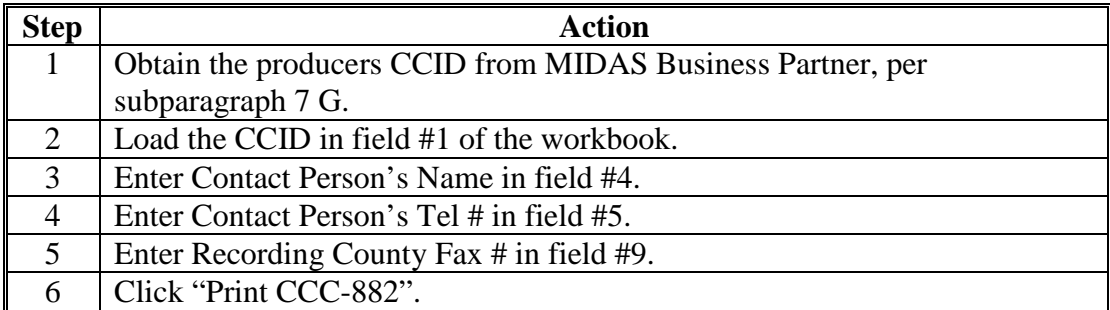

#### **E Adjustments to the CCC-882 Workbook for Complete Data Sets**

If the producer applying for the CGCS program has data loaded in CARS but data is missing or has been corrected after June 7, 2016 offices shall follow the table below to populate the CCC-882 and calculate the payment to be loaded according to paragraph 25 of this Notice.

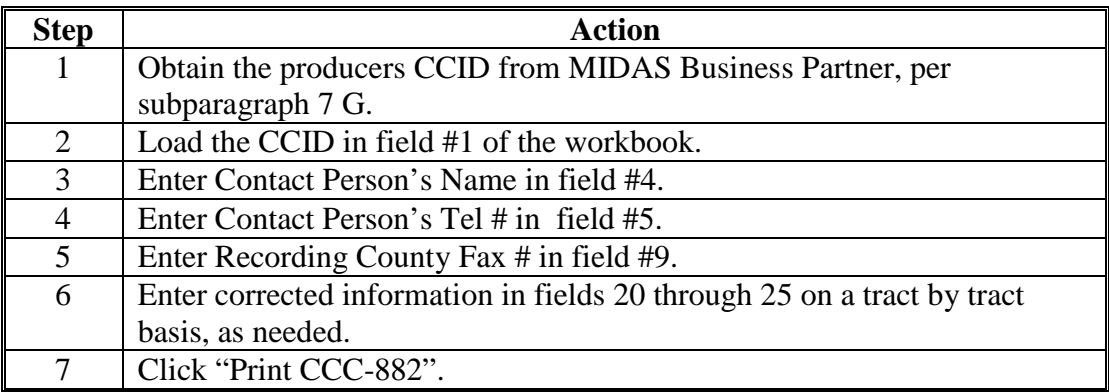

#### **F CCC-882 Workbook for Manual Applications**

If the producer applying for the CGCS program does not have Cotton acreage reported in CARS on any tract before June 7, 2016, offices shall follow this table to populate the CCC-882 and calculate the payment to be loaded according to paragraph 25 of this Notice.

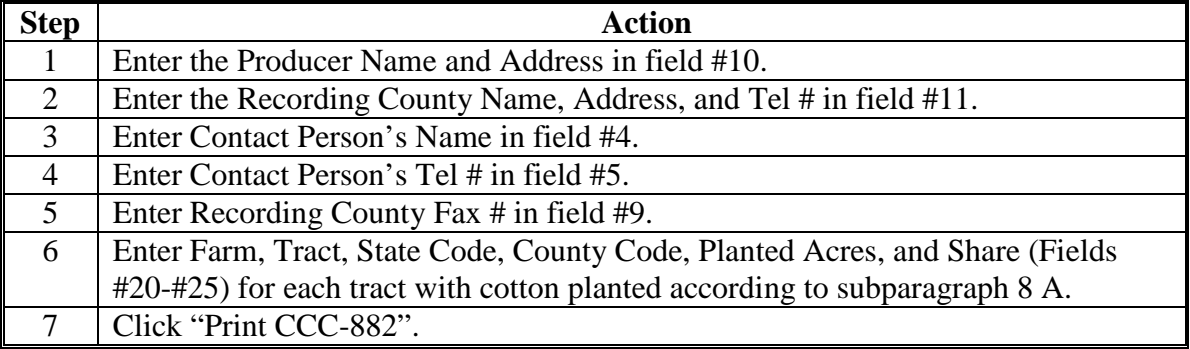

#### **G Obtaining the Producer's CCID**

The SCIMS Core Customer ID (CCID) can be found on the "Identification Numbers" tab of the customer's CRM/Business Partner record. Following is an example.

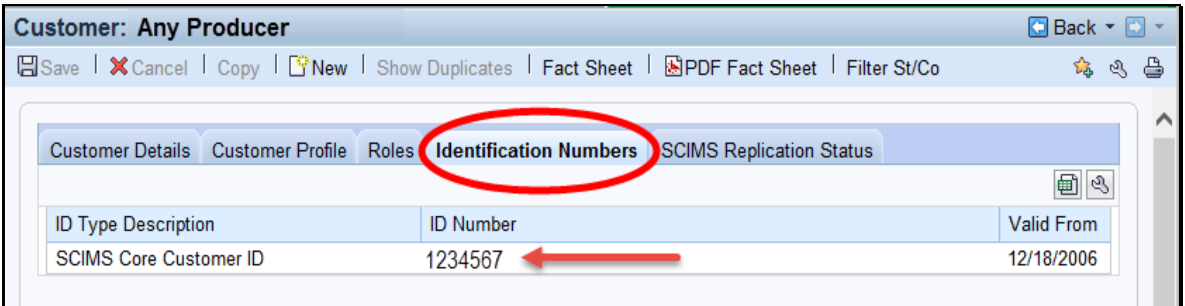

# **8 General Payment Provisions for CGCS Payments**

#### **A Introduction**

The CGCS payment process is an automated process that determines:

- whether the producer is eligible to receive payment
- the payment amount that can be sent to NPS for disbursement
- the overpayment amount that will be updated to the Pending Overpayment Report.

Calculated payments equal to or greater than \$1 will be sent to NPS for disbursement.

#### **B Frequency of Payment Processing**

CGCS payments are processed nightly for the following:

- payment amounts recorded through the CGCS payment process during the workday
- changes made in the system that could affect the producer's payment or overpayment amount determination.

### **C Obtaining FSA-325**

FSA-325 shall be completed, according to 1-CM, by individuals or entities requesting payment **earned** by a producer who has died, disappeared, or been declared incompetent subsequent to applying for CGCS benefits. Payment shall be issued to the individuals or entities requesting payment using the deceased, incompetent, or disappeared producer's ID number.

**Note:** If CCC-882 has been filed by the producer, a revised CCC-882 is **not** required when payments are issued under the deceased, incompetent, or disappeared producer's ID number.

#### **D Administrative Offset**

CGCS payments are subject to administrative offset provisions.

#### **E Assignments**

A producer entitled to a CGCS payment may assign payments according to 63-FI. Assignments for a CGCS payment are to be recorded using the program alpha code "**15CGCS**".

Assignments for CGCS payments require a **new** CCC-36 to be submitted specifying the CGCS payment. Assignments already on file for all other program payments do not apply to CGCS.

# **8 General Payment Provisions for CGCS Payments (Continued)**

# **F Bankruptcy**

Bankruptcy status does **no**t exclude a producer from requesting CGCS benefits.

**Important:** Contact the OGC Regional Attorney for guidance on issuing CGCS payments on all bankruptcy cases.

#### **G Payment Due Date**

61-FI provides general guidance for determining payment due dates for various programs. The CGCS payment system sends the current system date to NPS as the payment due date. The system **cannot** determine the payment due date because of numerous factors. County Offices shall manually determine the payment due date by determining the later of the following:

- date producer signed CCC-882
- date producer filed payment eligibility documentation, including the following:
	- AD-1026
	- CCC-902
	- CCC-941
- if the producer is an entity or joint operation, date members filed the requisite payment eligibility documentation
- availability of software to process the payment.

If the payment is **not** issued within 30 calendar days after the later of the dates in this subparagraph, then prompt payment interest is payable to the producer. County Offices shall:

- manually determine the payment due date based on the factors identified in this subparagraph
- follow the provisions of 61-FI, paragraph 8 for issuing the interest payment.

# **8 General Payment Provisions for CGCS Payments (Continued)**

# **H Payments Less Than \$1**

CGCS payment process will:

- issue payments that round to at least \$1
- **not** issue payments less than 50 cents.

All CGCS payments \$1 and greater in NPS are to be certified and signed. County Offices will **not** cancel CGCS payments that are less than \$10.

### **I Funds Control Process**

CGCS payment process uses the e-Funds accounting process which controls funding allotments by program year, monitors program spending, and halts program disbursements when the funding allocation has been exhausted.

The funds for CGCS payments will be controlled at the National level. If adequate funding is not available, those producers that cannot be paid will be listed on the Failed Obligations / Insufficient Funds Report in the Common Payment Reports System.

#### **J e-Funds Access**

Funding for CGCS payments is established with the numeric accounting code 2441.

The funding will be maintained at the National level and will **not** be allotted to individual counties; therefore, State Office specialists will **not** need access to this e-fund account.

# **K General Payment Policy**

See 9-CM, Part 2 for general payment policy for the following:

- eligible ID types and business types
- payment eligibility
- cropland factor
- payment limitation
- joint operations and entities
- general provisions for overpayments.

# **8 General Payment Provisions for CGCS Payments (Continued)**

### **L Submitting Payment Problems**

If there is an issue with a CGCS payment, then State Office Specialists should update the applicable information to the payment problem SharePoint site. The link for the payment problem SharePoint site is

**https://sharepoint.fsa.usda.net/mgr/dafp/PECD/Payment\_Issues/default.aspx**

### **M Providing State Office Access to the Payment Problem SharePoint Site**

Access to the CGCS payment problem SharePoint site will be provided to State Office Specialists that already have access to the DCP/CTAP payment problem SharePoint web site.

If access is needed, State Office Specialists should request access to the CGCS payment problem SharePoint site by e-mailing a request to **[tina.nemec@wdc.usda.gov](mailto:tina.nemec@wdc.usda.gov)**.

### **9 Payment Limitation Provisions**

### **A Payment Limitation Information for CGCS Payments**

CGCS payments are limited to a maximum payment limitation amount per person or legal entity and will be attributed through direct attribution.

See 5-PL, paragraph 17 for payment limitation amounts for a person or legal entity.

As each payment is processed through NPS, the available payment limitation for the person or legal entity will be reduced until:

- all CGCS payments are issued for the person or legal entity
- the maximum payment limitation has been attributed to a person.

# **10 CGCS Subsidiary Eligibility**

### **A Introduction**

The payment process reads the web-based eligibility system, for the year associated with CCC-882 to determine whether a producer or member of a joint operation is eligible to be paid. If the producer or member is ineligible to be paid, the payment will not be issued and the producer or member will be listed on the Nonpayment Report with the applicable message.

**Reminder:** Eligibility determinations/certifications should accurately reflect COC determinations and producer certifications, as applicable.

### **B CGCS Subsidiary Eligibility**

The following identifies web-based eligibility determinations applicable to CGCS payments and how the system will use the web-based subsidiary eligibility data for payment processing.

If a producer has multiple invalid subsidiary eligibility conditions, only the highest priority ineligible condition will be printed on the Nonpayment Report.

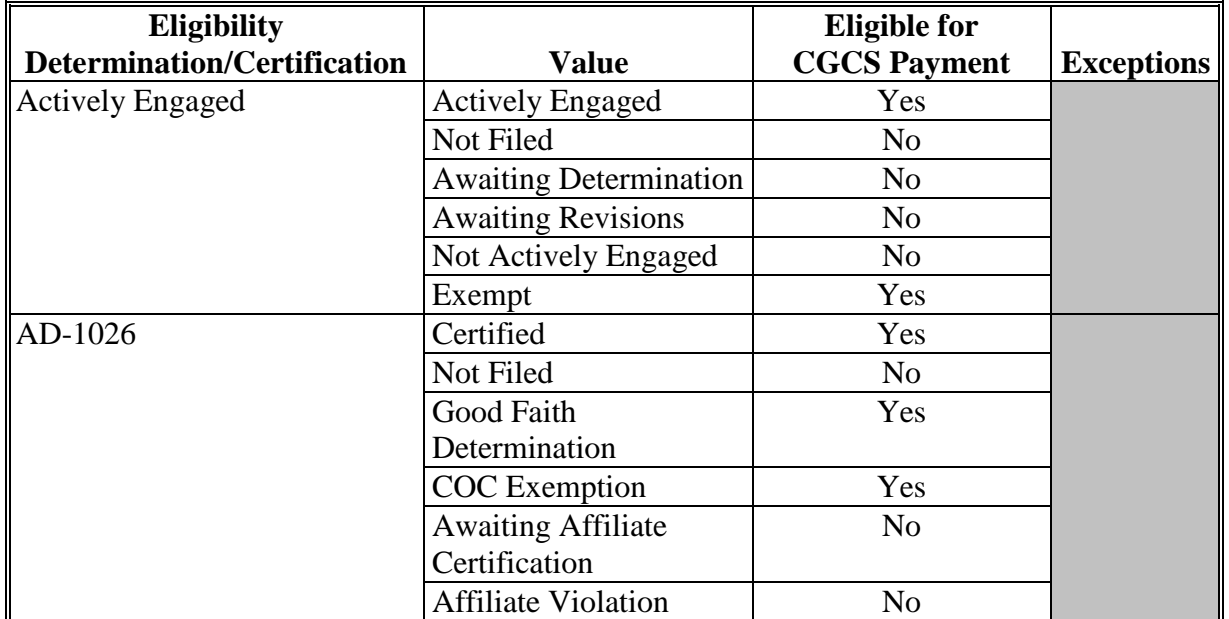

# **10 CGCS Subsidiary Eligibility (Continued)**

# **B CGCS Subsidiary Eligibility (Continued)**

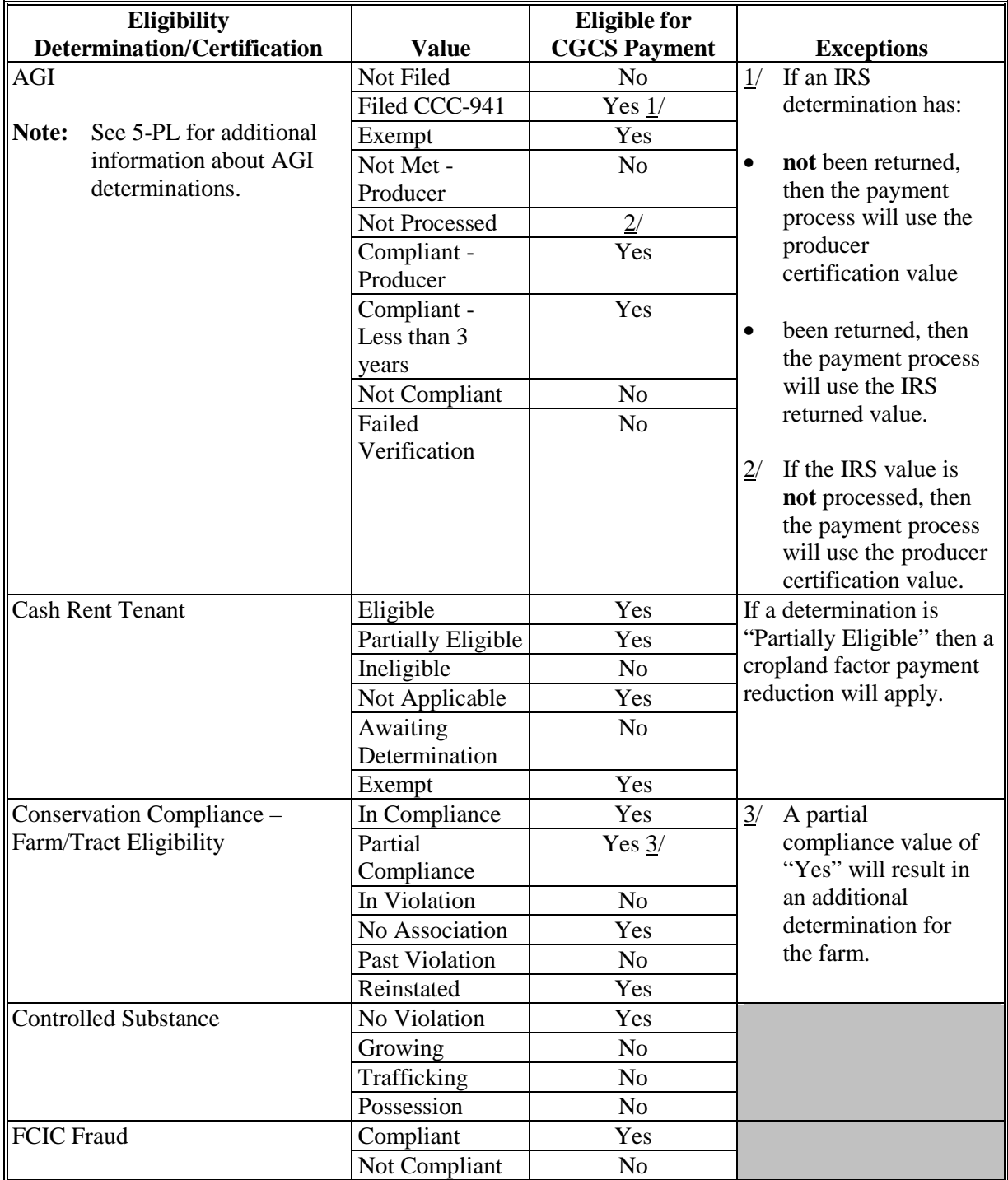

# **10 CGCS Subsidiary Eligibility (Continued)**

# **C Eligibility Conditions Priority**

If a producer has multiple invalid subsidiary eligibility conditions, only the highest priority ineligible condition will be printed on the Nonpayment Report. The following table provides the priority of conditions.

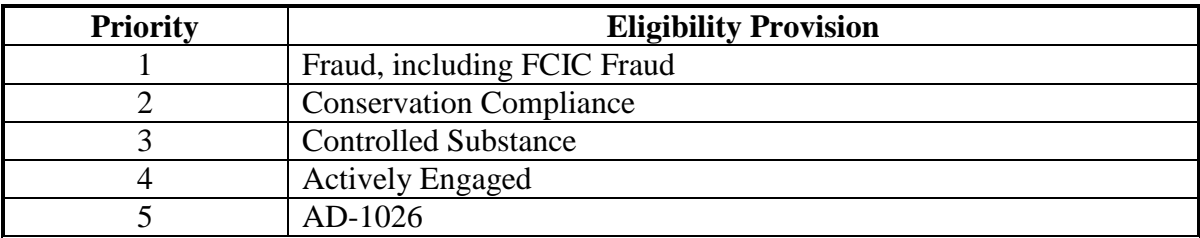

# **11 CGCS Payments**

# **A Supporting Files for Integrated Payment Processing**

The CGCS payment process is a web-based integrated process that uses a wide range of information and other program determinations and values to determine whether a payment should be issued, the amount of gross payment, reductions, and the net payment amount. For payments to be calculated correctly, all supporting files must be updated correctly, including **all** the following.

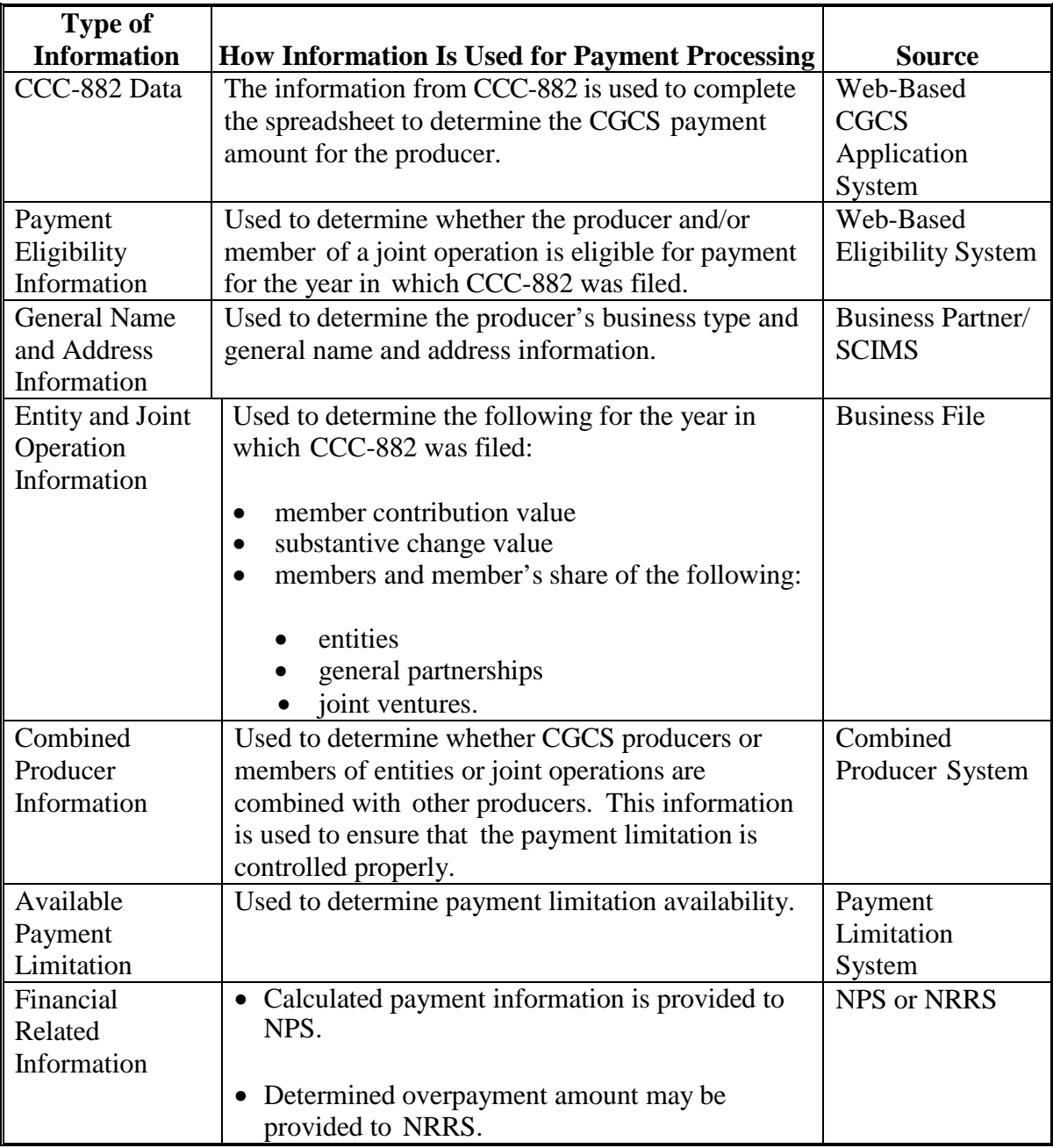

# **11 CGCS Payments (Continued)**

# **B Prerequisites for Payments**

Certain actions must be completed to ensure that the producer is eligible for payment. The following table provides actions that must be completed to issue payments properly. COC, CED, or designee shall ensure that the actions are completed.

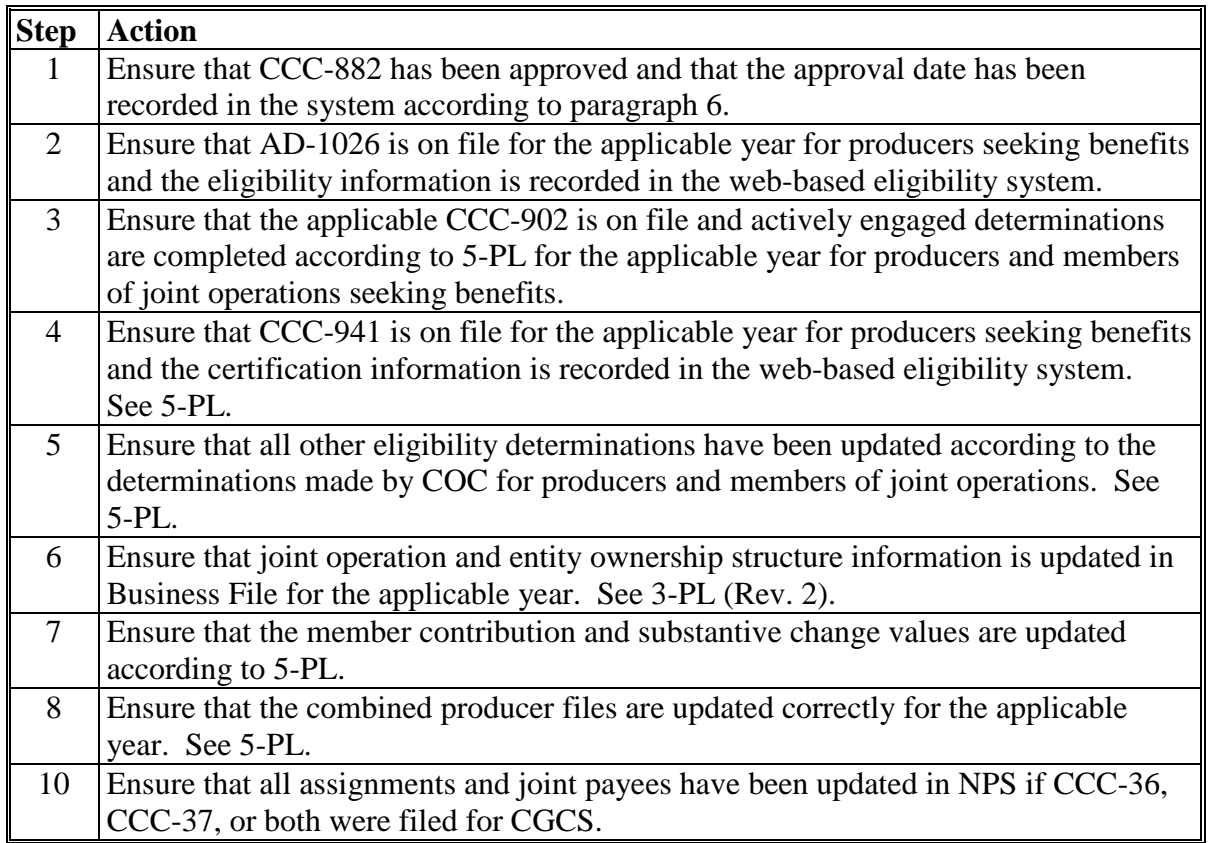

#### **12 Entering CGCS Payment Amounts**

#### **A Introduction**

Because an automated application process is **not** available for CGCS, the amounts calculated through the CGCS spreadsheet will be recorded in the web-based CGCS payment process by the **recording State and county** for the producer.

**Note:** The recording county for a producer is identified in the Subsidiary Eligibility System.

#### **B Accessing the CGCS Home Page**

To access the CGCS Home Page, go to FSA's Applications Intranet web site at **[http://fsaintranet.sc.egov.usda.gov/fsa/applications.asp](http://fsaintranet.sc.egov.usda.gov/fsa/FSAIntranet_applications.html)**. From the FSA Intranet Screen, under "Applications Directory", CLICK "A-C". The FSA Intranet Screen will be redisplayed with applications with names starting from A to C. CLICK "CGCS Payment Process".

**Note:** Internet Explorer shall be used when accessing the CGCS Payment Process.

Users will be prompted to login through the USDA eAuthentication Login Screen. CLICK "Log in with LincPass" (PIV or enter user ID and password) and CLICK "Login".

The CGCS Main Menu will be displayed.

### **13 CGCS Main Menu**

### **A Overview**

When a user has selected the **recording State and county** for processing and clicked "Continue", the CGCS Main Menu will be displayed. The CGCS Main Menu allows users to:

- enter payment information by clicking "Record a Calculated Payment"
- modify or delete previously entered payment information by clicking "Modify/Delete a Calculated Payment".

### **B Example of CGCS Main Menu**

The following is an example of the CGCS Main Menu.

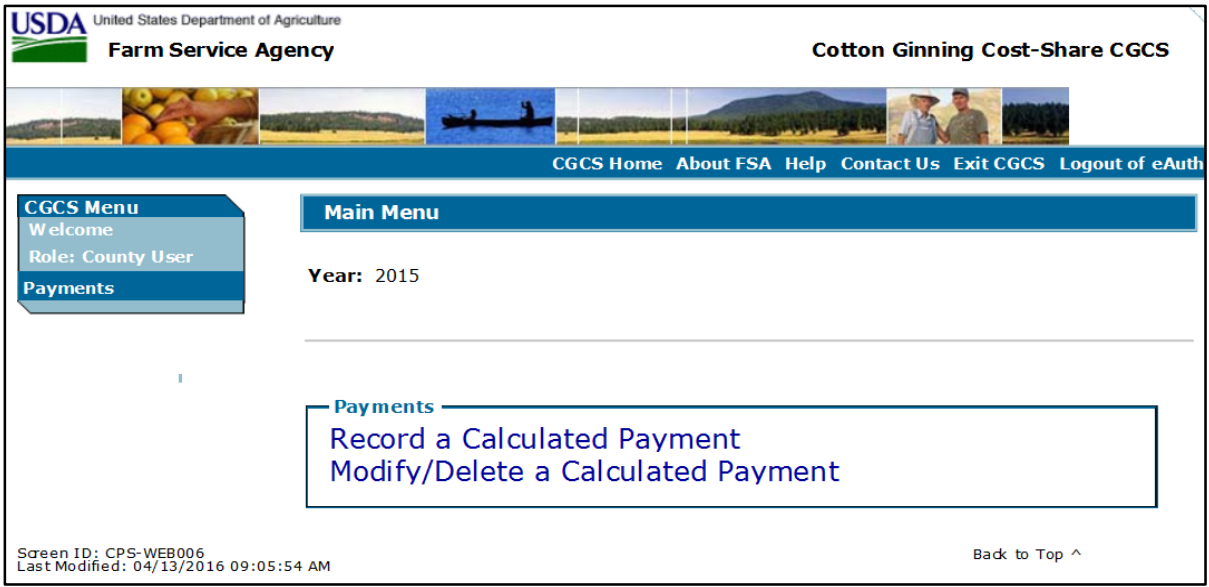

#### **C Action**

User shall select to record new payment information or to modify or delete existing payment information according to the following.

- To record new payment information, CLICK "Record a Calculated Payment".
- To modify or delete existing payment information, CLICK "Modify/Delete a Calculated Payment".

# **14 Recording CGCS Payment Data**

#### **A Introduction**

Manually calculated CGCS payment amounts must be recorded in the web-based system to initiate the payment process. The Record Calculated Payment Page allows the user to record the manually calculated CGCS payment amount. Only the recording State and county will be able to enter the payment amount for the producer.

#### **B Recording Payment Amounts**

Record CGCS payment amounts according to the following table.

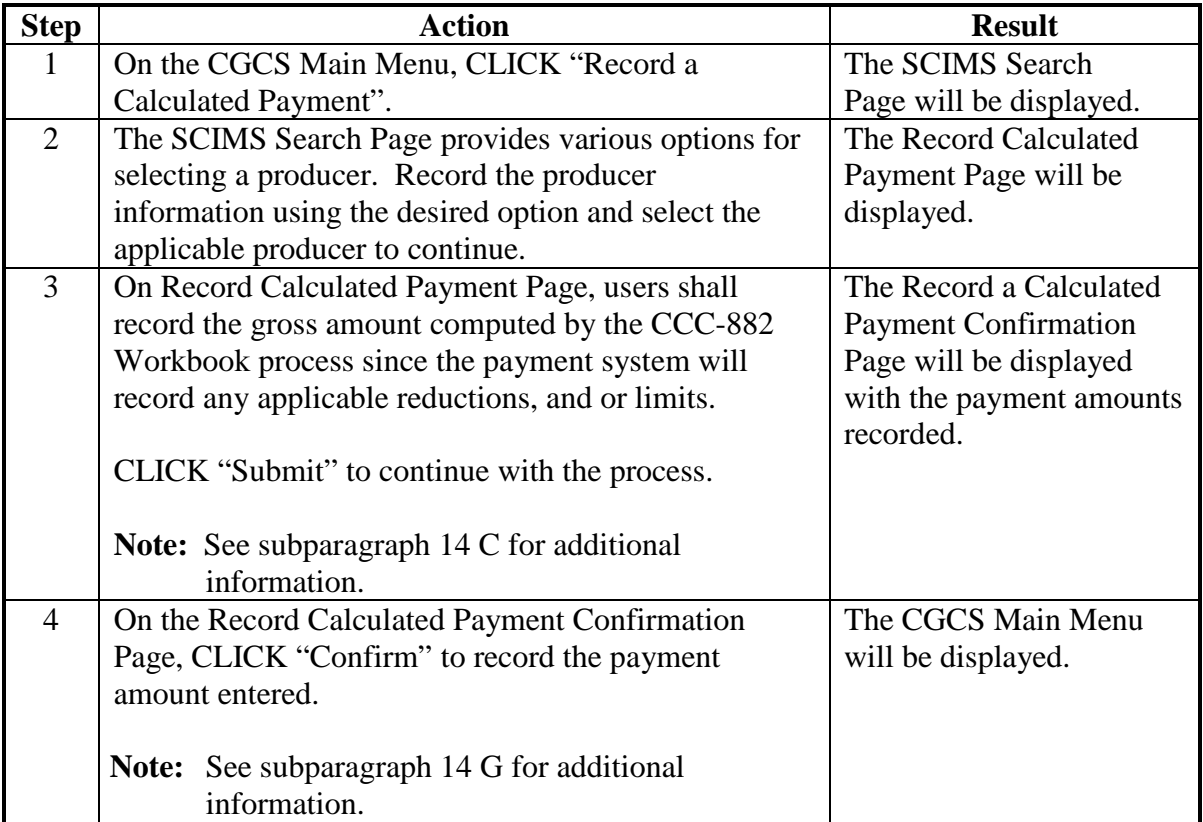

# **14 Recording CGCS Payment Data (Continued)**

### **C Example of Record a Calculated Payment Page**

The following is an example of the Record a Calculated Payment Page.

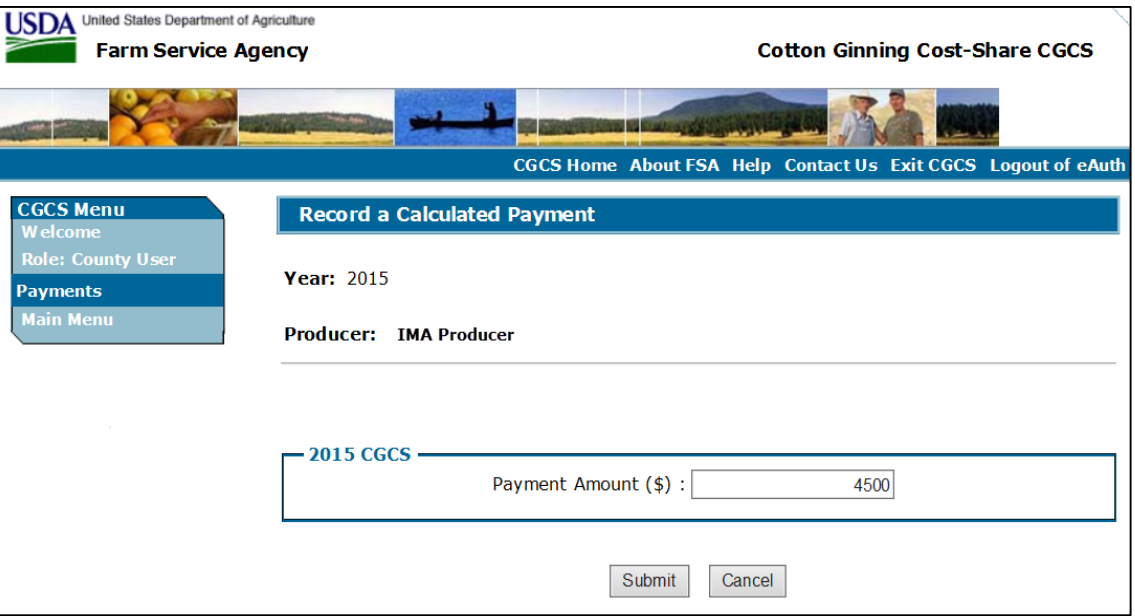

### **D Information from the ccc-882 and Payment Workbook**

Calculated payment amount from the CCC-882 and Payment Workbook shall be recorded in the web-based payment process by the **recording State and county** for the producer.

# **E Record a Calculated Payment Page Options**

The following options are available on the Record a Calculated Payment Page.

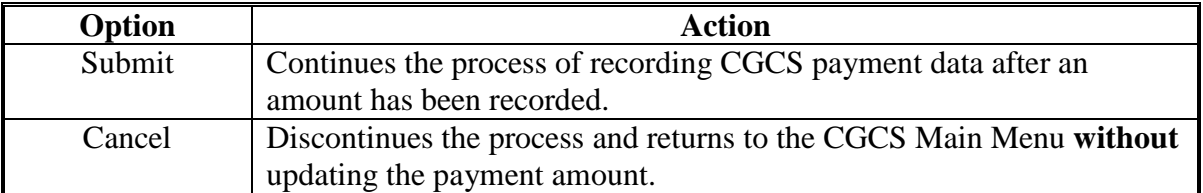

# **14 Recording CGCS Payment Data (Continued)**

# **F Error Messages**

The following error messages may be displayed depending on the data recorded.

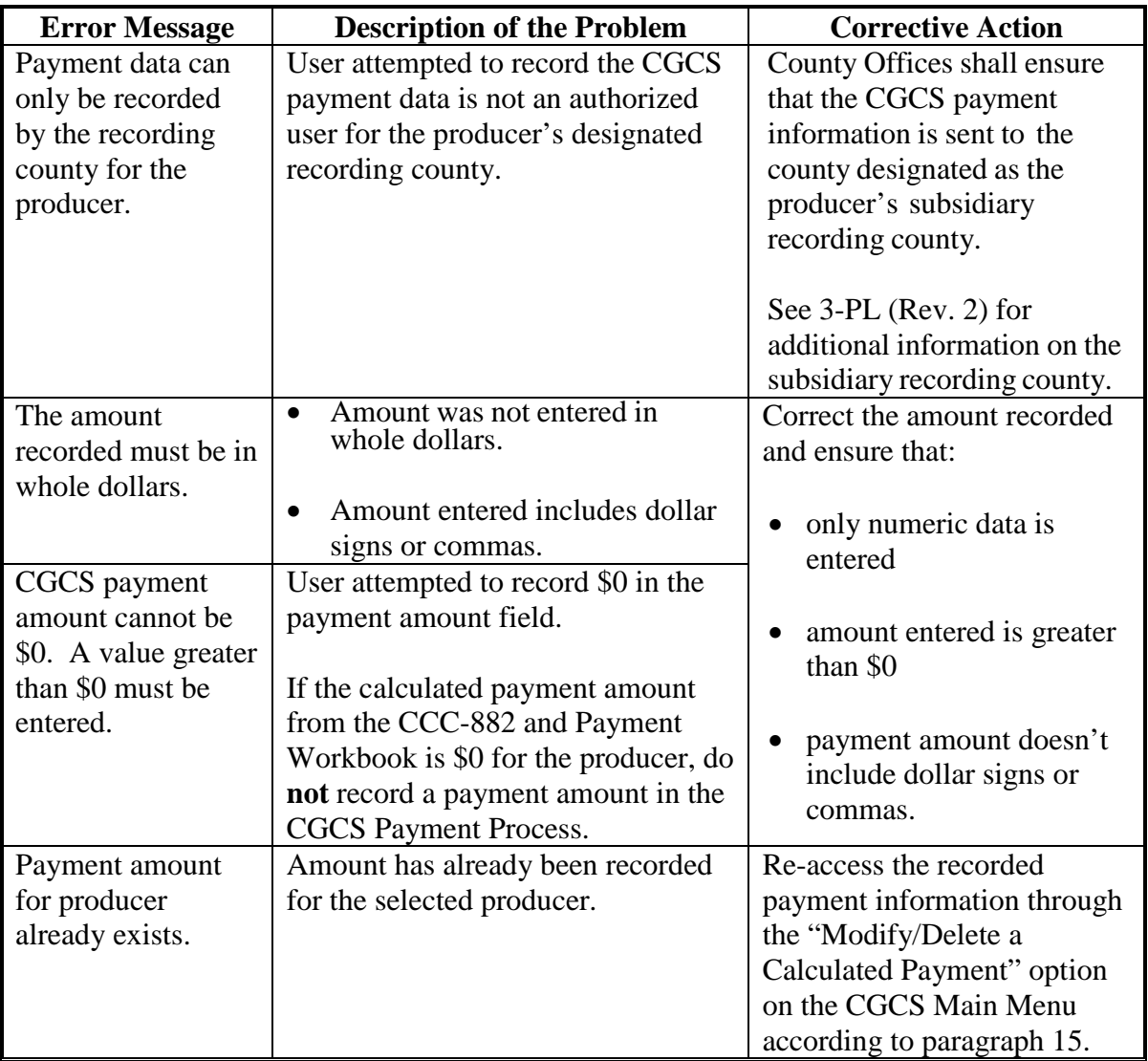

# **14 Recording CGCS Payment Data (Continued)**

# **G Example of Record Calculated Payment Confirmation Page**

The following is an example of the Record Calculated Payment Confirmation Page.

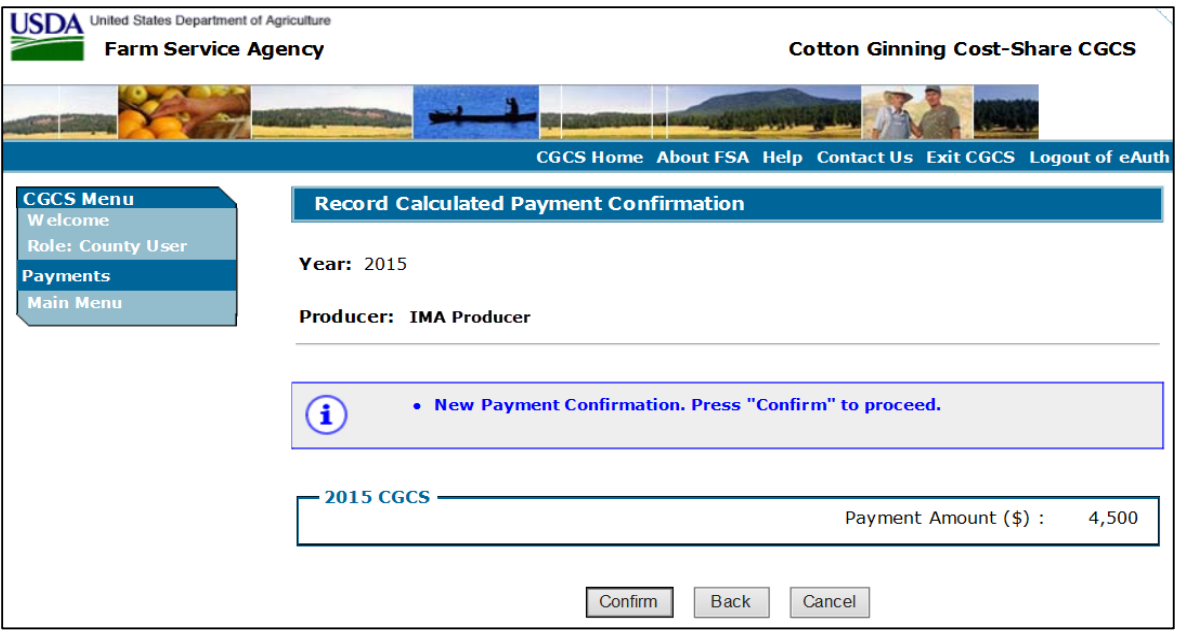

# **H Record a Calculated Payment Confirmation Page Options**

The following options are available on the Record a Calculated Payment Page.

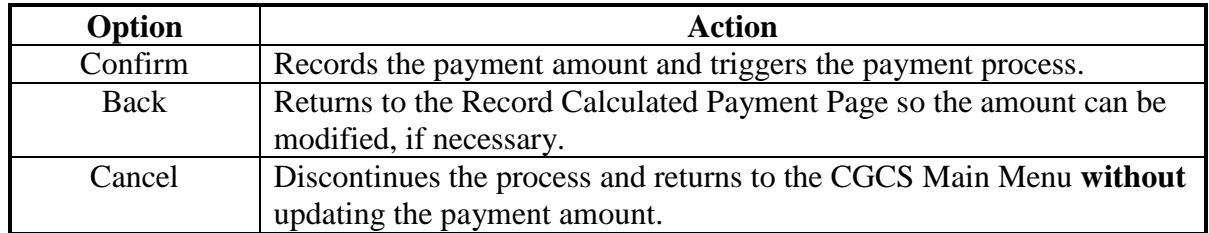

### **A Introduction**

Previously entered payment amounts can be modified or deleted. On the CGCS Main Menu CLICK "Modify/Delete a Calculated Payment".

#### **B Effect on Previously Processed Payments**

Modifying or deleting previously recorded payment amounts impacts previously processed payments in different ways depending on whether the original payment was sent to NPS and certified and signed. This table describes how a previously recorded payment is affected when the amounts are modified or deleted.

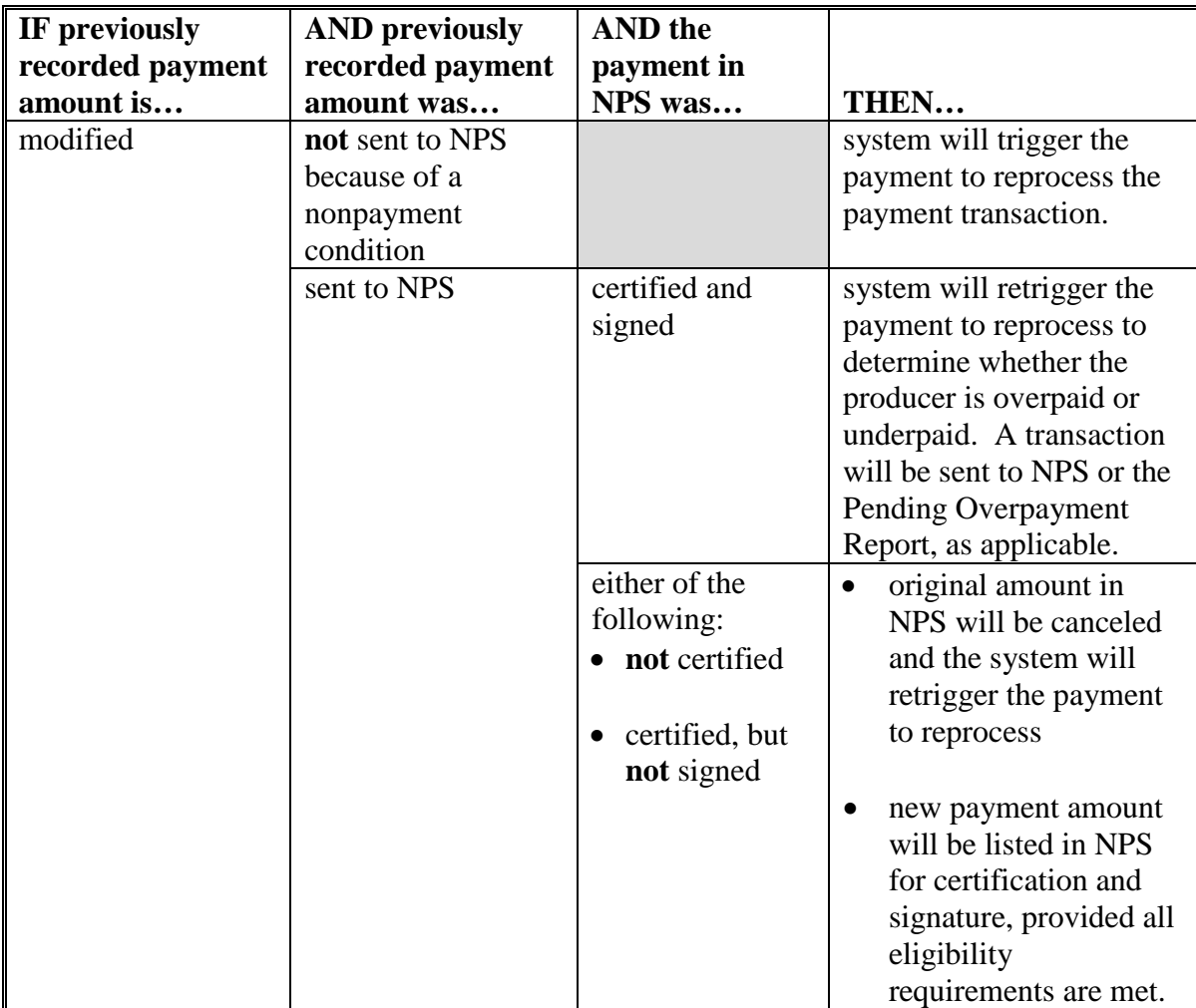

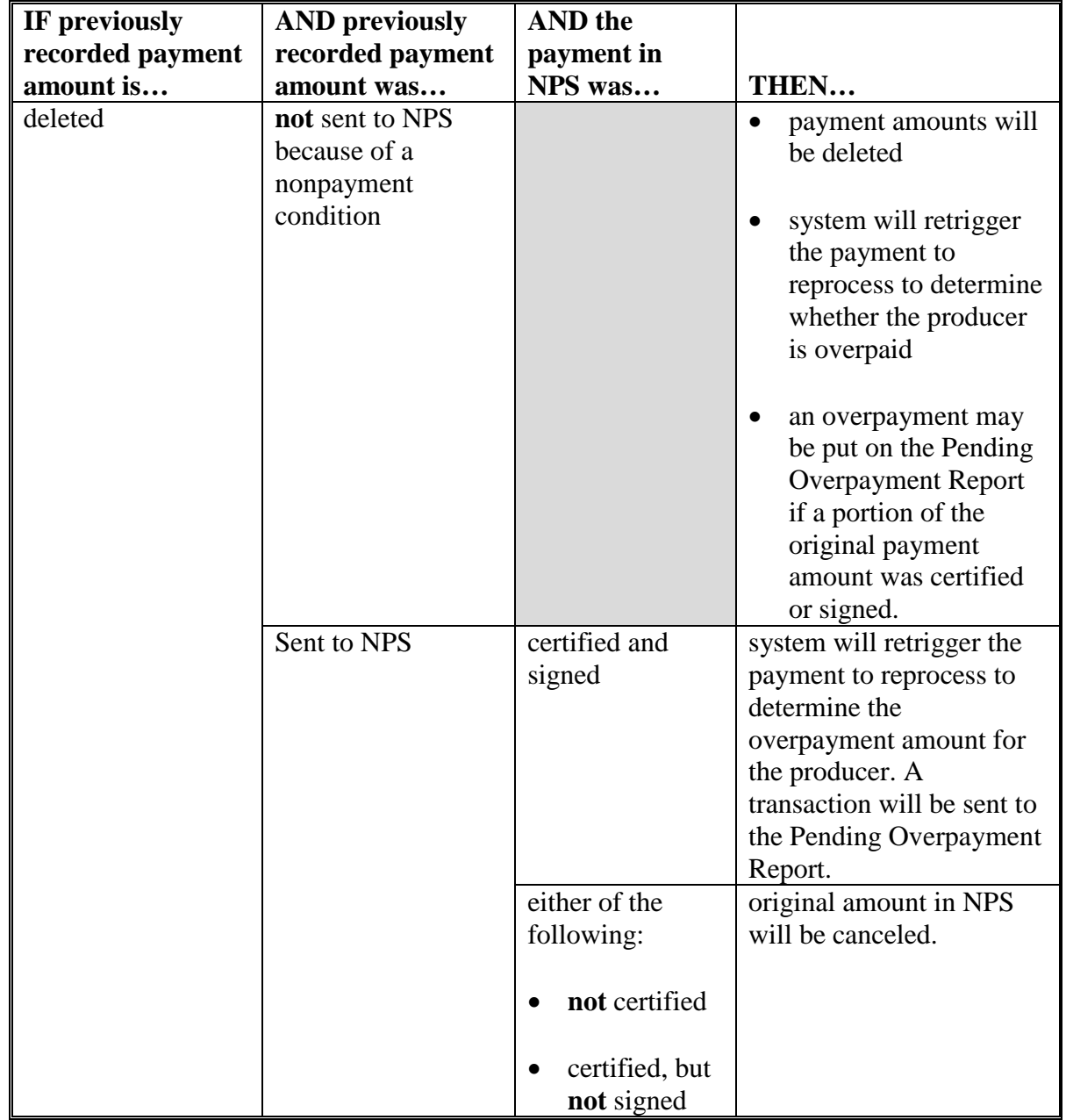

# **B Effect on Previously Processed Payments (Continued)**

# **C Modifying Payment Amounts**

This table provides the steps for modifying a CGCS payment amount.

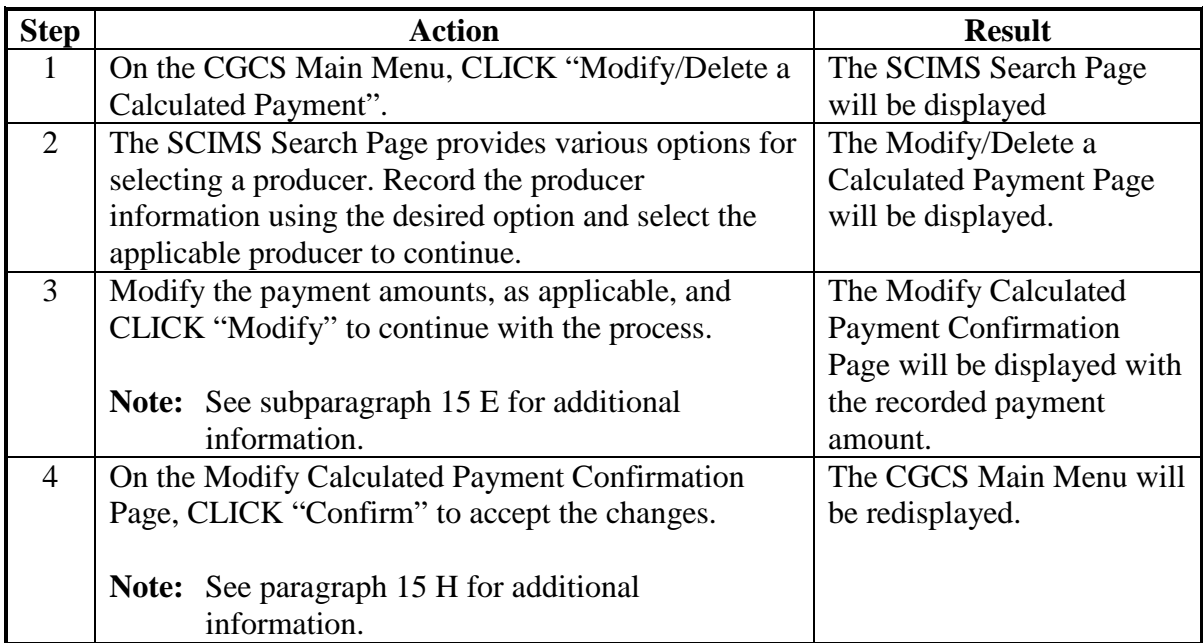

# **D Deleting Payment Amounts**

This table provides the steps for deleting a CGCS payment amount.

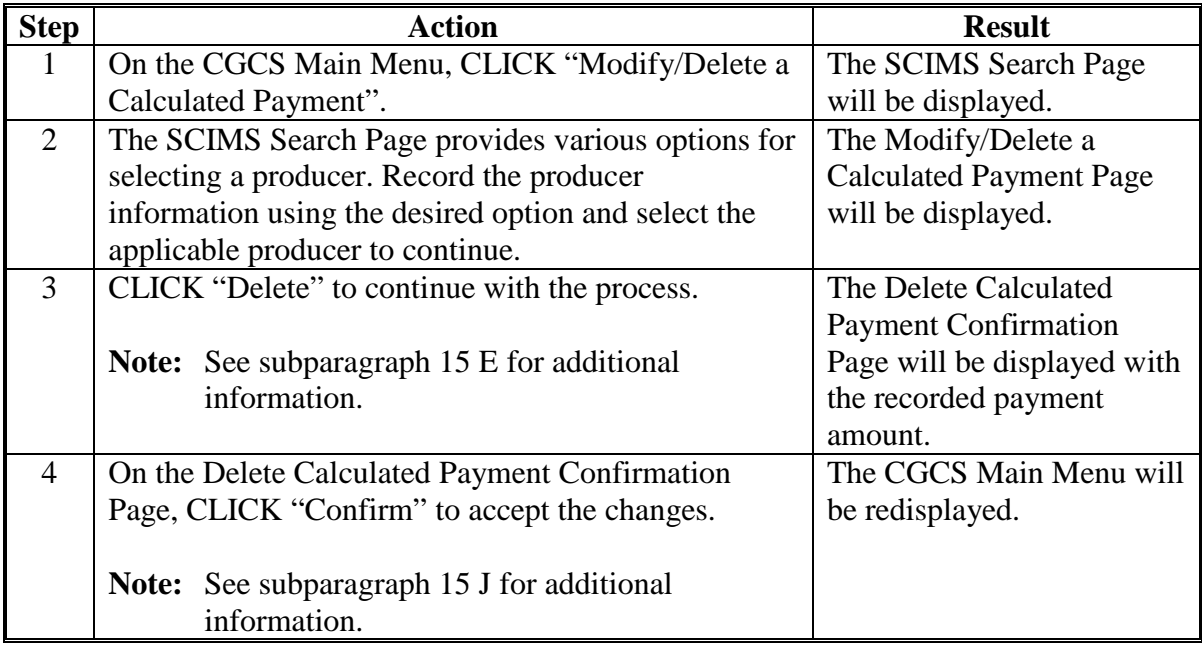

# **E Example of Modify/Delete a Calculated Payment Page**

The following is an example of the Modify/Delete a Calculated Payment Page.

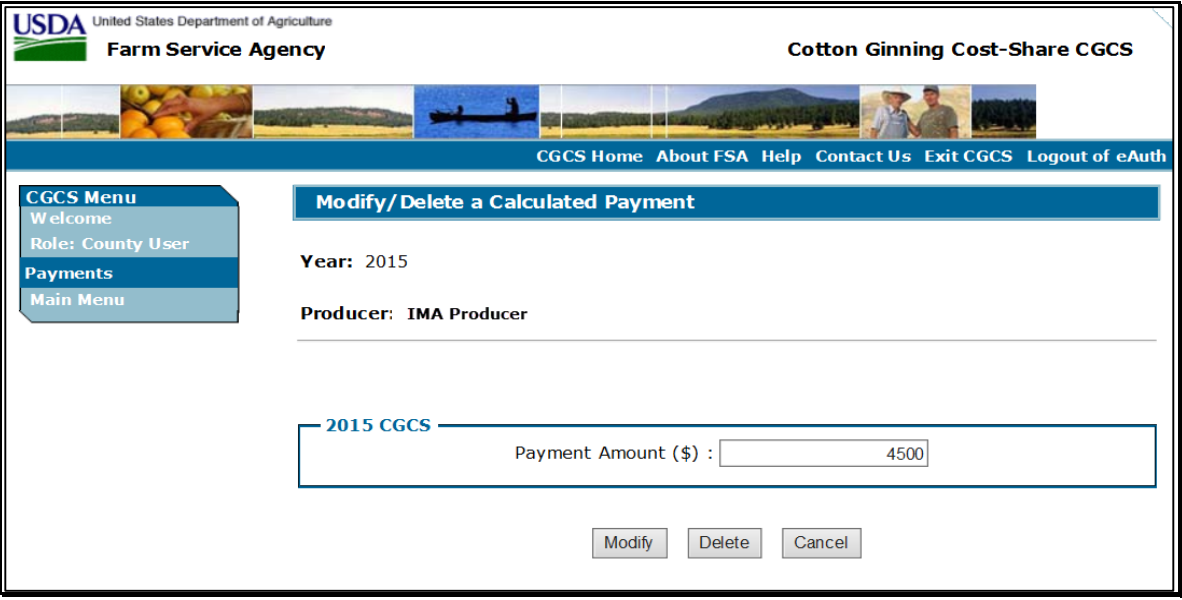

# **F Page Options**

The following options are available on the Modify/Delete a Calculated Payment Page.

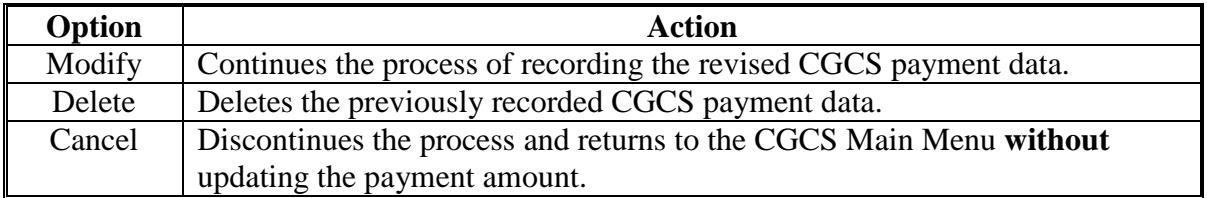

# **G Error Messages**

The following options are available on the Modify/Delete a Calculated Payment Page.

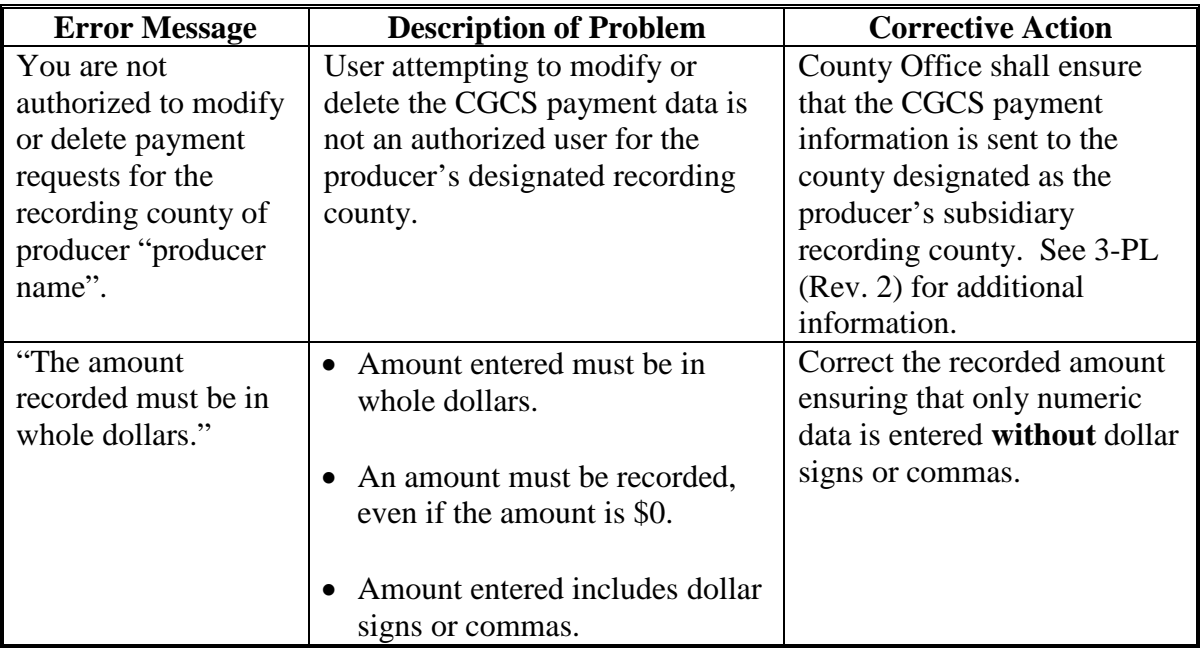

# **H Example of the Modify Calculated Payment Confirmation Page**

The following is an example of the Modify Calculated Payment Confirmation Page.

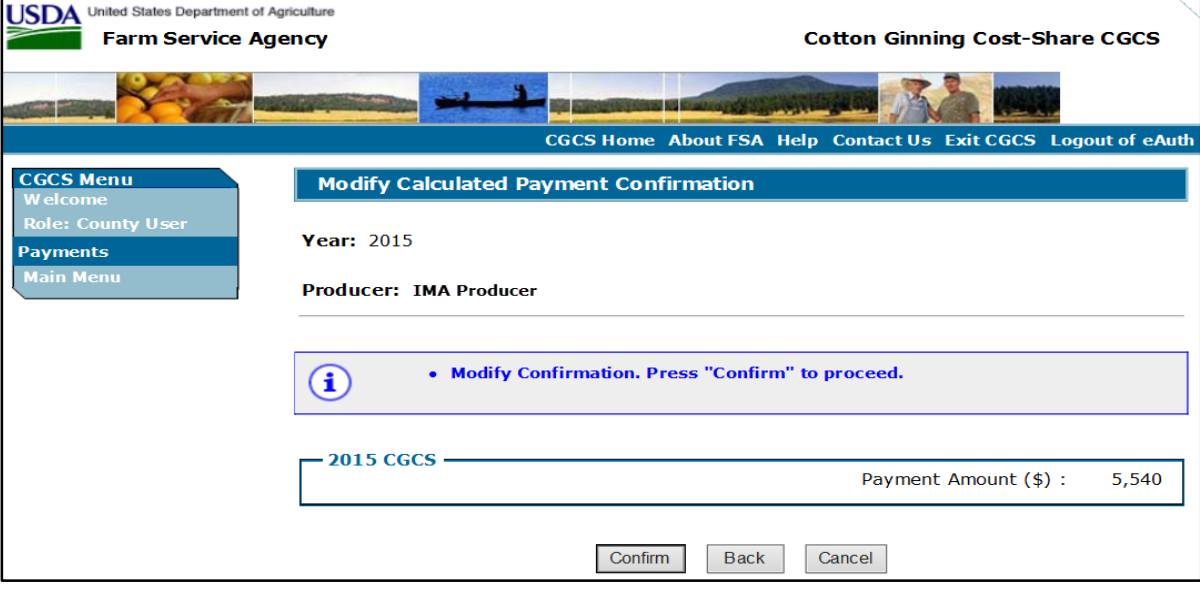

# **I Page Options**

The following options are available on the Modify Calculated Payment Confirmation Page.

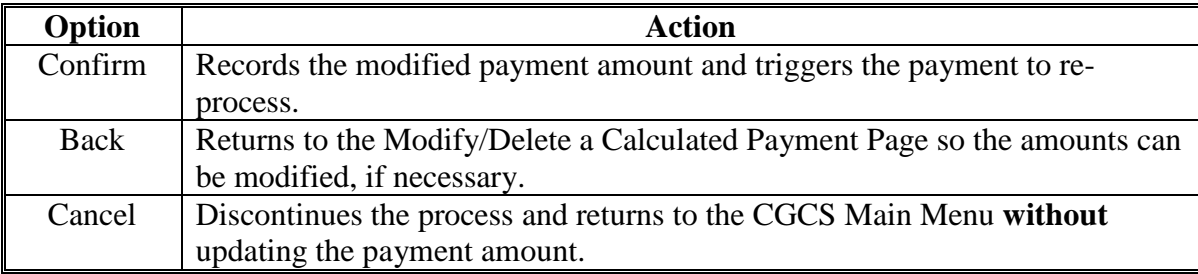

### **J Example of the Delete Calculated Payment Confirmation Page**

The following is an example of the Delete Calculated Payment Confirmation Page.

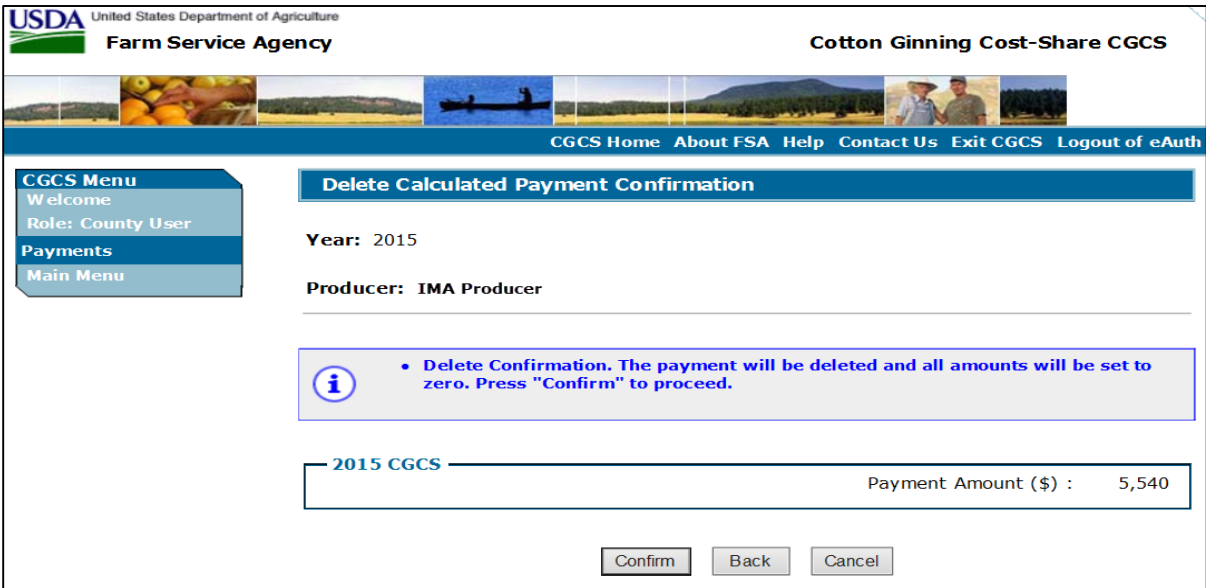

# **K Page Options**

The following options are available on the Modify Calculated Payment Confirmation Page.

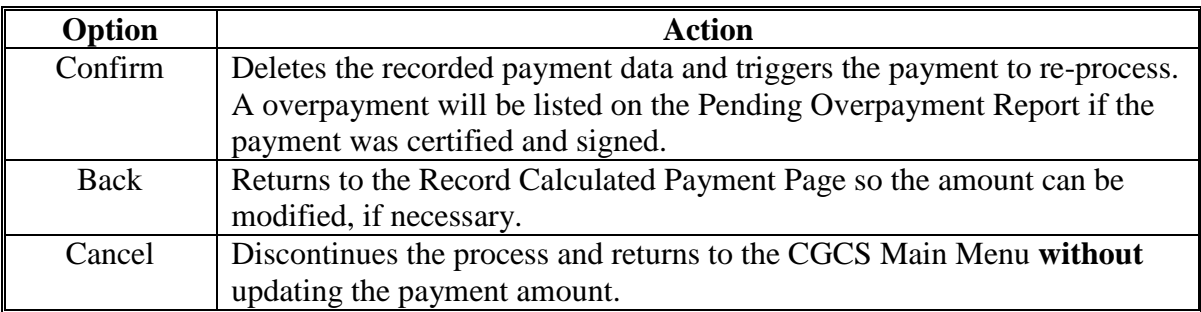

# **16 Displaying or Printing Payment Reports**

# **A Displaying or Printing CGCS Payment Reports**

CGCS payment reports are available to provide information about each payment, nonpayment, or overpayment. Most of the payment reports have information that is common between program areas, so information about these reports is provided in 9-CM. The Payment History Report - Detail has program-specific data, so information for this report is provided in this notice. CGCS payment report information is available according to the following table.

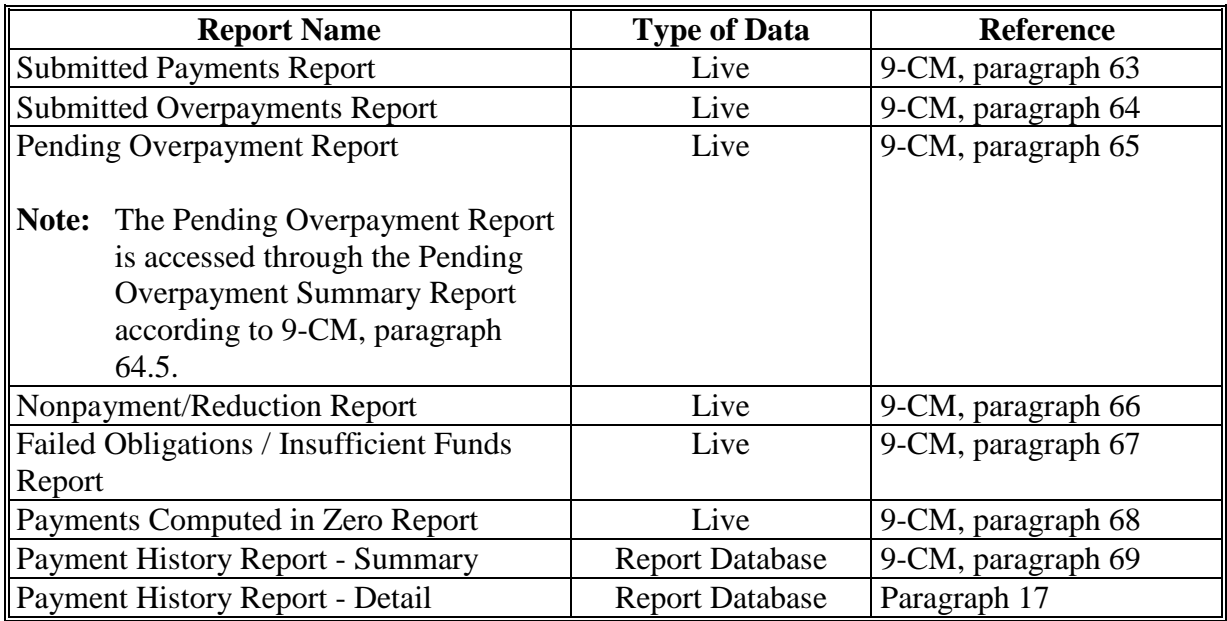

**Note:** See 9-CM, paragraph 52 for instructions on accessing the Common Payment Reports System.

# **17 Payment History Report - Detail**

# **A Introduction**

The CGCS Payment History Report - Detail is a report that provides detailed information about the CGCS payment for the producer.

### **B Accessing the Payment History Report Process**

Access the Payment History Report - Detail according to 9-CM, paragraph 52.

#### **C Information Displayed/Printed on the Payment History Report - Detail**

The following CGCS information will be displayed and/or printed on the Payment History Report - Detail.

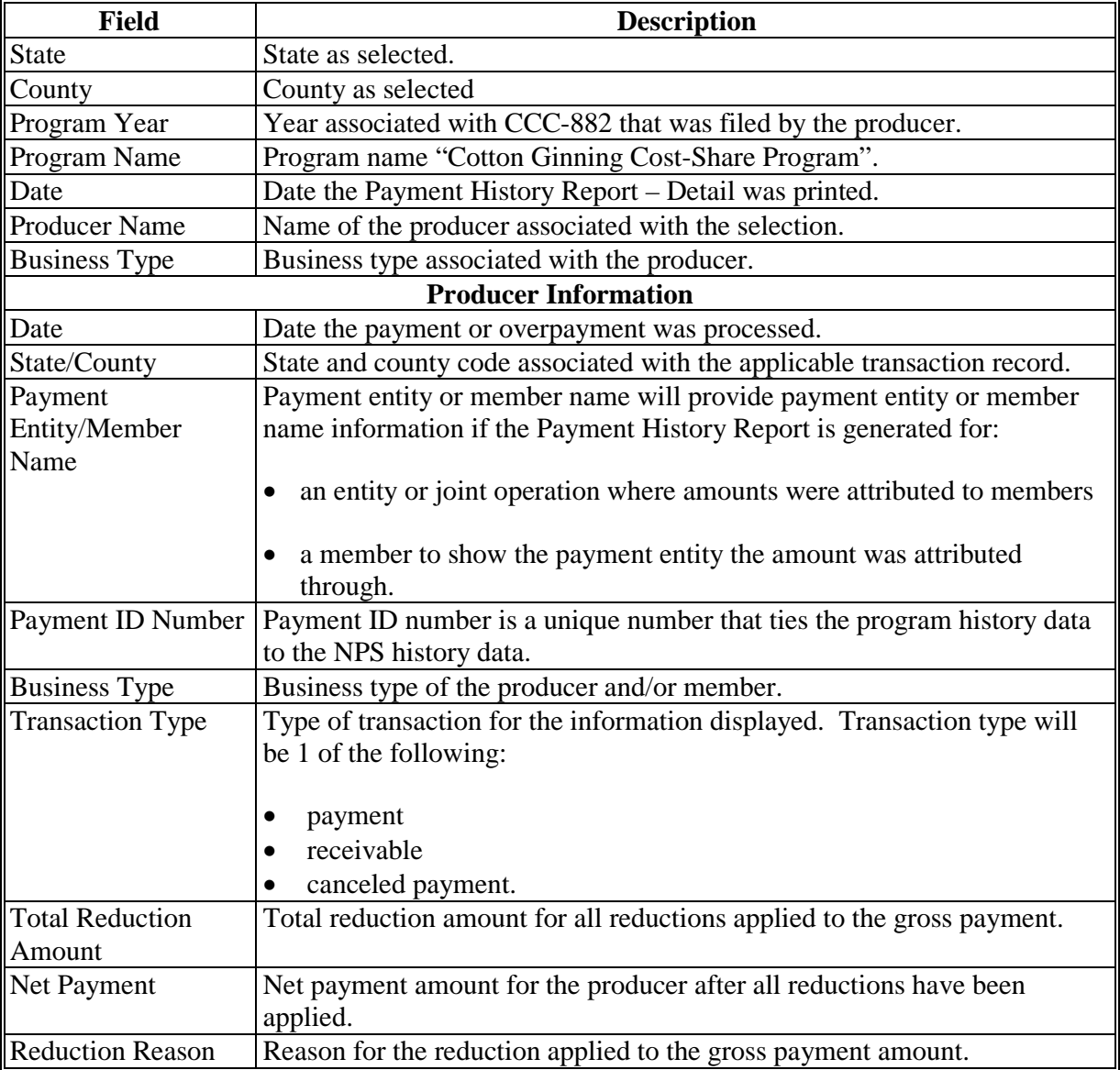

#### **18 General Provisions for Canceling Payments**

#### **A Canceling Payments**

After payment processing has been completed, County Offices shall review the NPS payment worklist to ensure that the correct payment has been generated. The user should complete the following if an error is determined:

- payment should **no**t be signed in NPS
- condition causing the incorrect payment should be corrected.

**Note:** User intervention is not allowed for the cancellation process. If the:

- condition causing the incorrect payment is corrected, the system will automatically cancel the unsigned payment in NPS and recalculate the payment amount due
- payment amount is determined to be incorrect and the payment has been signed in the NPS system, the payment can no longer be canceled. The producer will be underpaid or overpaid once the condition causing the incorrect payment amount has been corrected.

#### **19 General Provisions for Overpayments**

### **A Introduction**

Overpayments will be determined during the CGCS payment process. Overpayment information will be updated to the Pending Overpayment Report according to 9-CM, paragraph 65. The overpayment will remain on the Pending Overpayment Report for 20 workdays to allow time for correcting the condition that caused the overpayment. If the overpayment is a legitimate debt, then the overpayment should be transferred to NRRS immediately.

### **B Collecting Overpayments**

Overpayment amounts will be determined for the producer. Overpayments can occur for a number of reasons and County Offices are required to take necessary action to collect overpayments.

#### **C Overpayments and Due Dates**

The following table lists:

- situations that may cause an overpayment
- overpayment due dates.

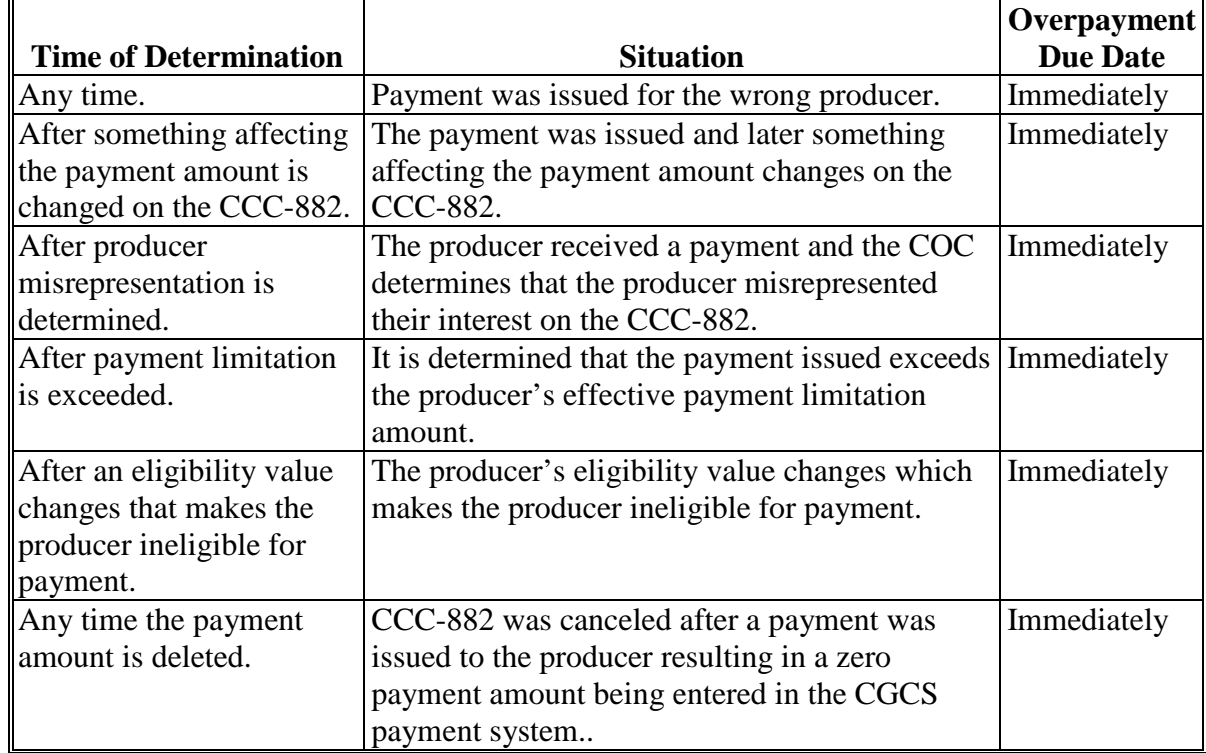

# **19 General Provisions for Overpayments (Continued)**

#### **D Determined Overpayment**

For any overpayment amount calculated as \$1 or greater, the system will update the applicable information to the Pending Overpayment Report. See 9-CM, paragraph 65 for information on the Pending Overpayment Report.

### **E Handling Debts Less Than \$100**

County Offices shall follow 58-FI for handling receivables less than \$100.

### **F Debt Basis Codes**

The system automatically assigns the debt basis code to the receivable when it is updated to the Pending Overpayment Report. The following are the debt basis codes used for CGCS overpayments.

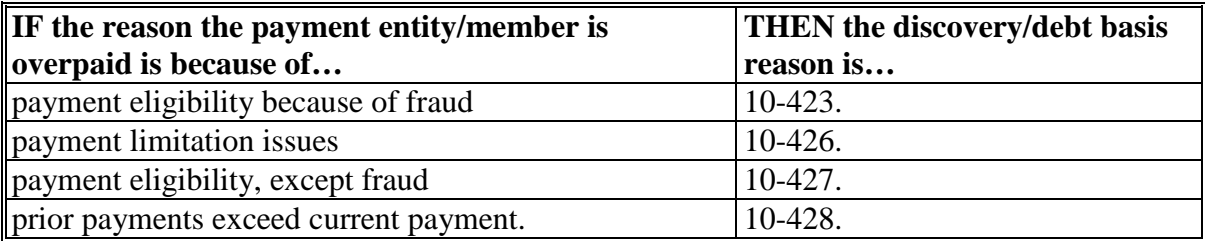

#### **20 Charging Interest**

### **A Introduction**

Interest shall be charged on all CGCS overpayments to producers who become ineligible after the producer's application was approved and the payment was issued.

### **B Ineligible Producers**

A producer is considered ineligible if:

- COC determines that the producer:
	- erroneously or fraudulently represented any act affecting a determination
	- knowingly adopted a scheme or device that tends to defeat the purposes of the program
	- misrepresented their interest and subsequently received a CGCS payment
- the producer does **not** meet AGI provisions
- conservation compliance provisions are violated
- controlled substance provisions are **not** met
- member contribution provisions are **not** met
- substantive change provisions are **not** met.

Interest for ineligible producers will be charged from the date of disbursement.

#### **C When Not to Charge Interest**

Interest will not be charged if the producer:

- is determined to be eligible
- returns the Treasury check without being cashed
- refunds the payment voluntarily.

### **21 Action**

### **A State Office Action**

State Offices shall ensure that County Offices and Cotton Clerks receive and review the entire contents of this notice.

#### **B County Office Action**

County Offices shall follow the contents of this notice. Questions related to CCE's and the contents of this notice shall be directed to their respective State program specialist.

# **C Contacts**

State program specialists shall direct questions to the applicable contact according to this table.

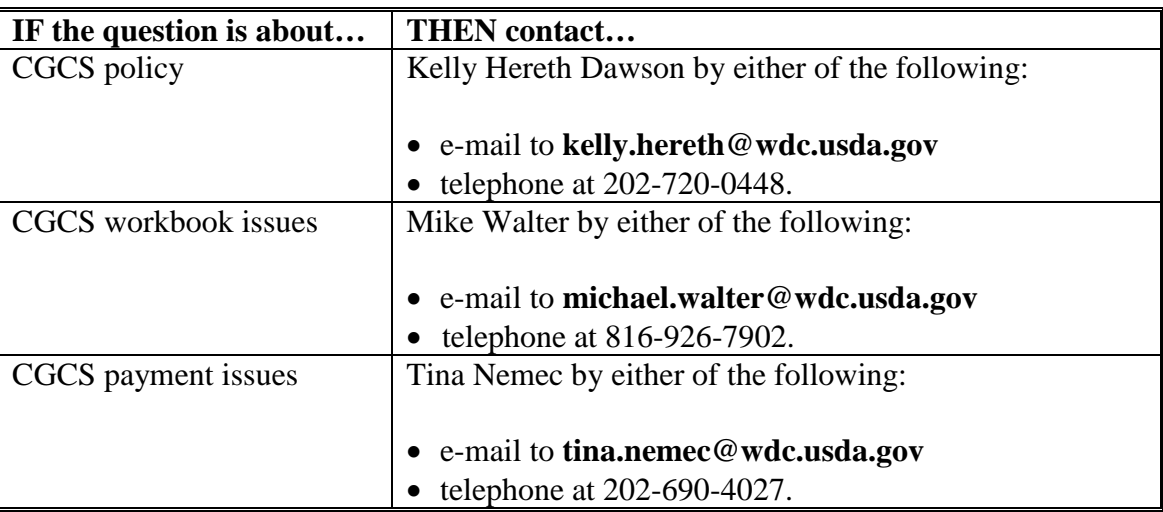

# **Producer CGCS Signup Notification Letter**

Following is an example of the producer CGCS signup notification letter.

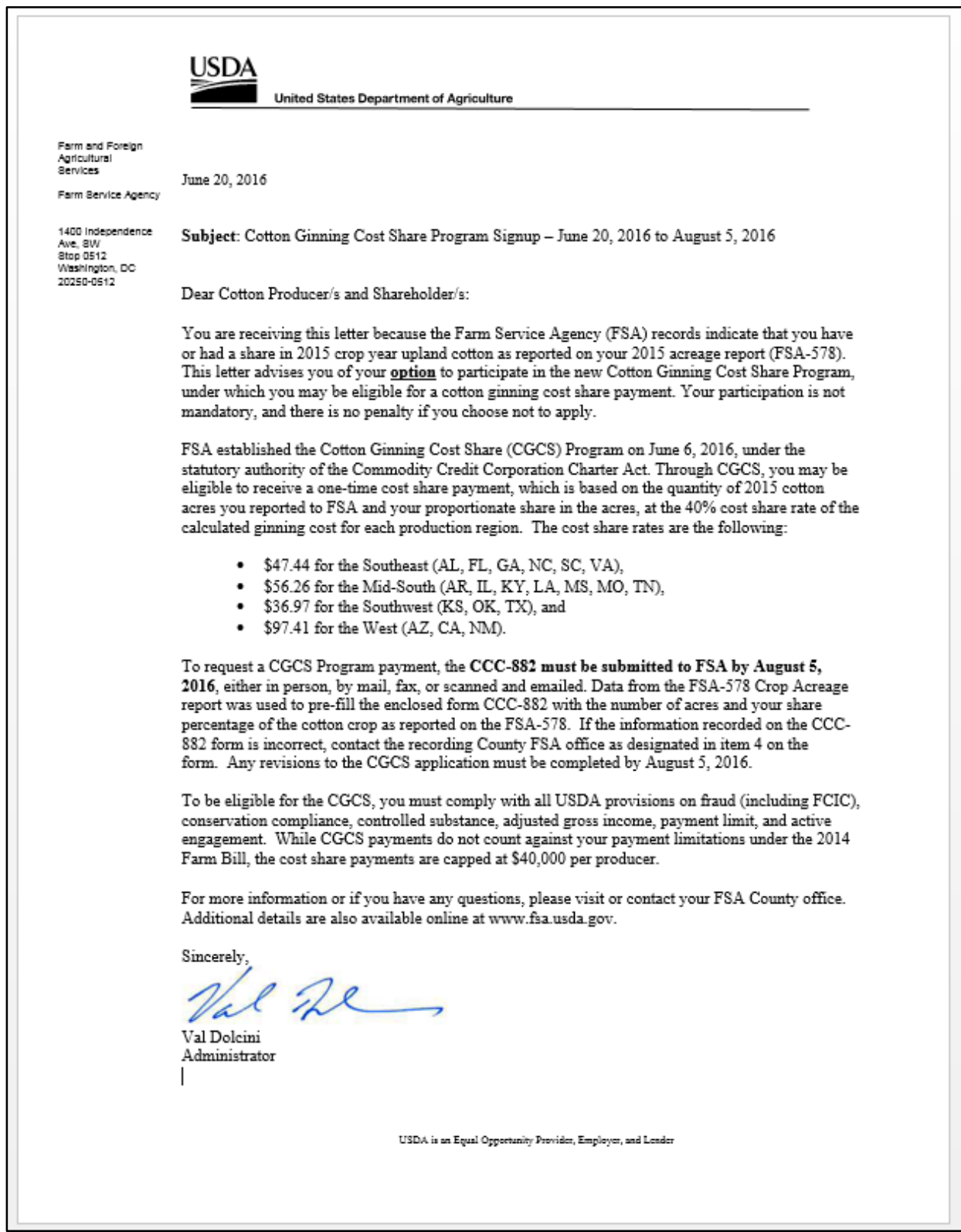

# **CCC-882, Cotton Ginning Cost-Share (CGCS) Program Application**

Following is an example of CCC-882.

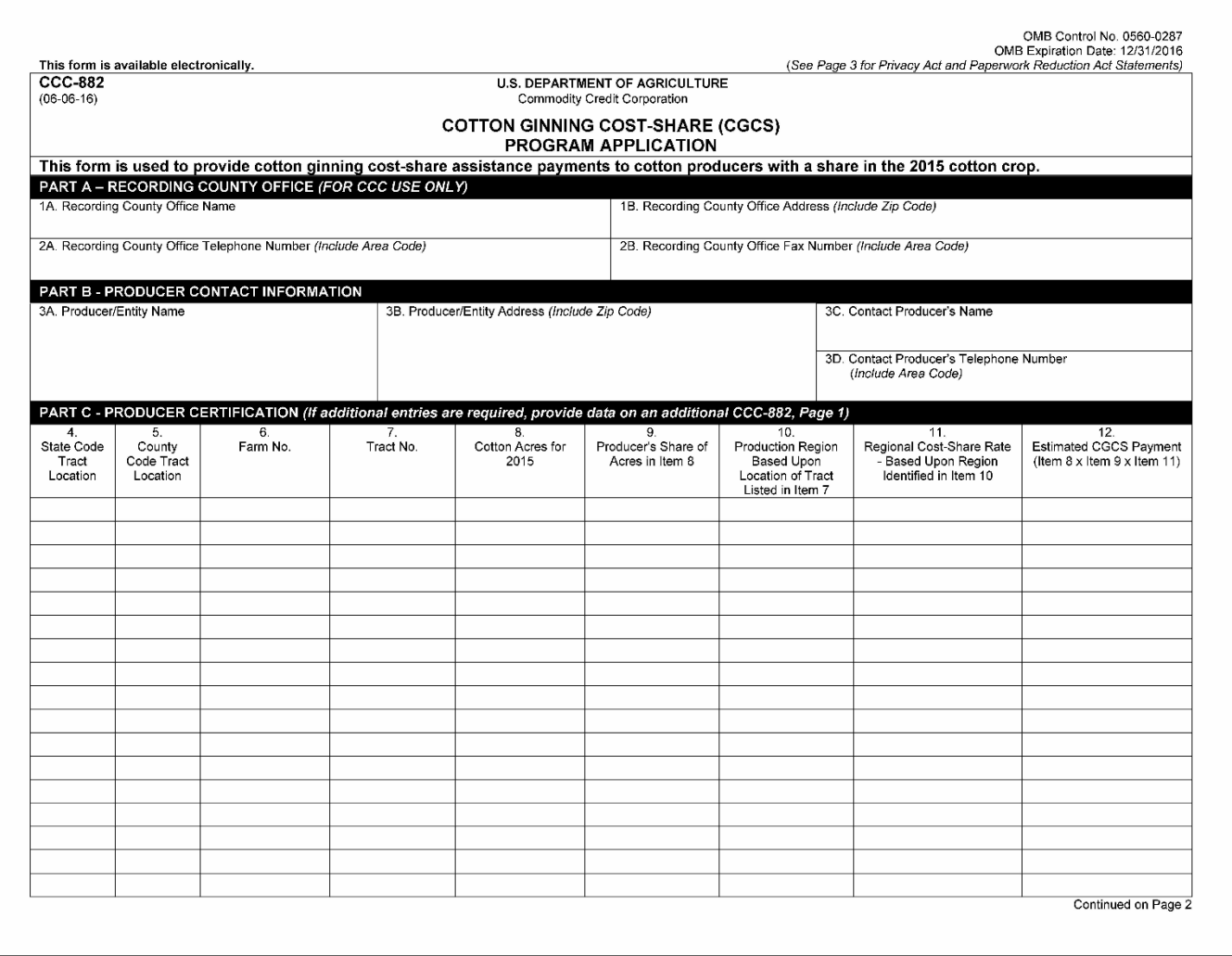

# **CCC-882, Cotton Ginning Cost-Share (CGCS) Program Application (Continued)**

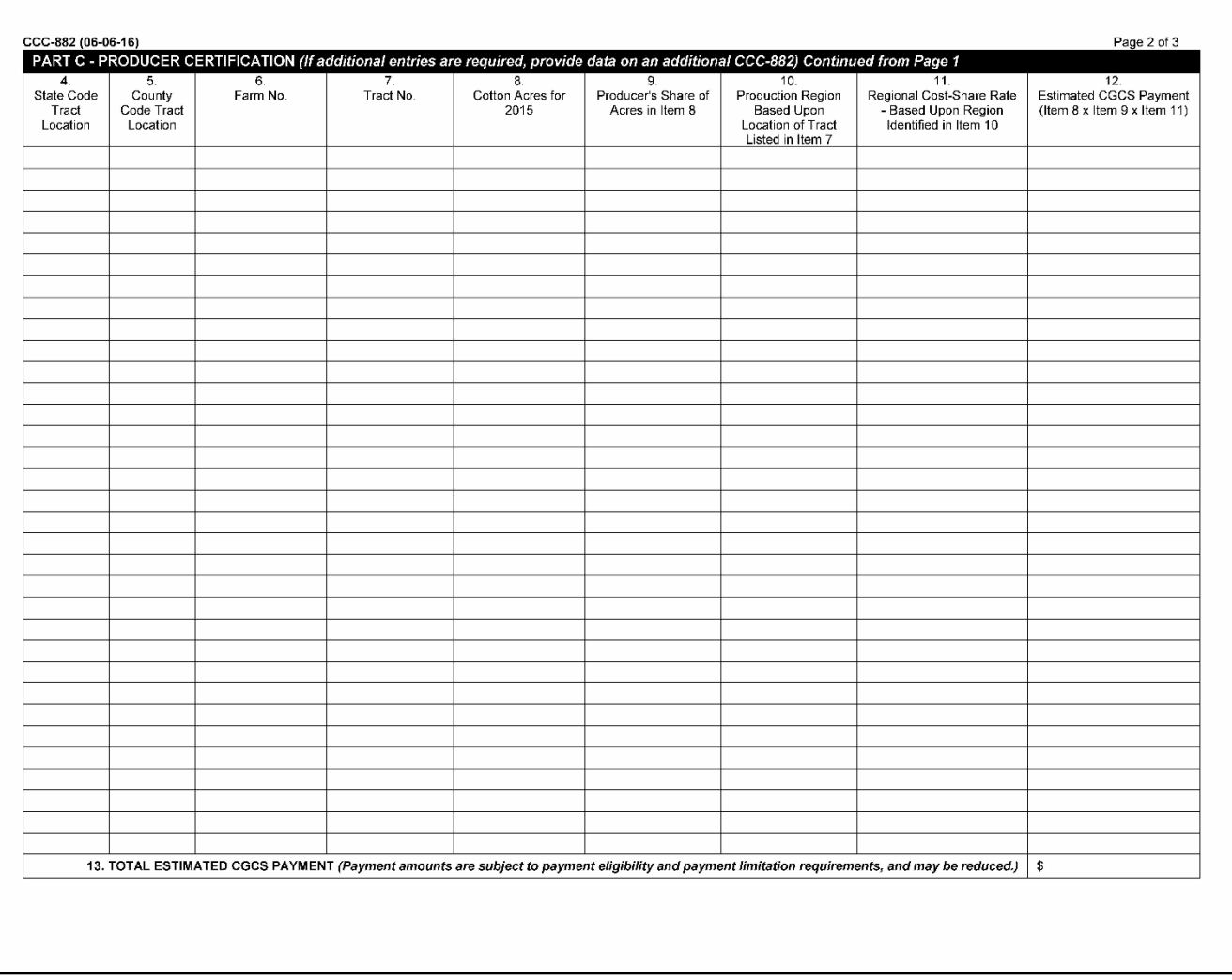

# **CCC-882, Cotton Ginning Cost-Share (CGCS) Program Application (Continued)**

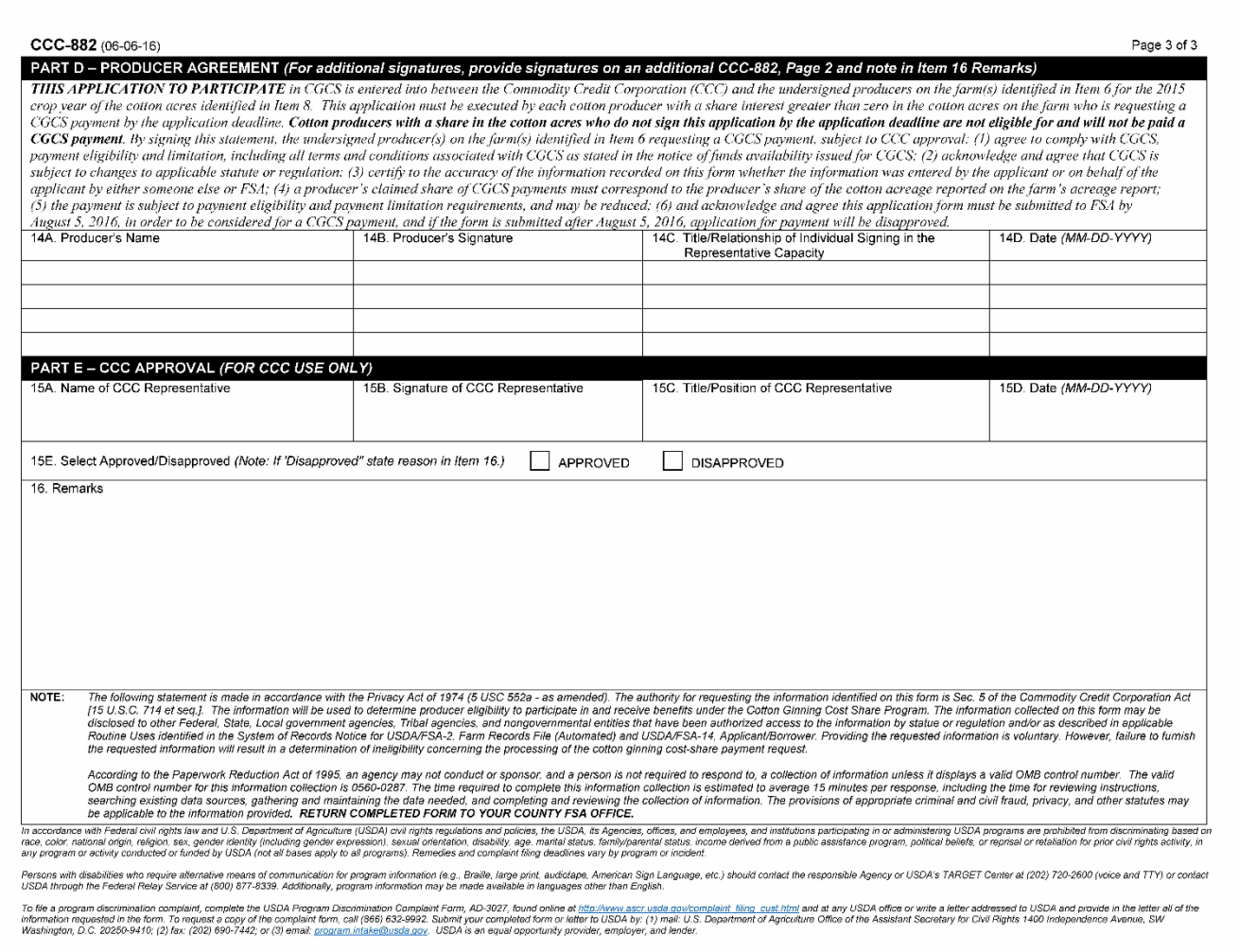

# **CCC-882 Worksheet**

Following is an example of the CCC-882 Worksheet.

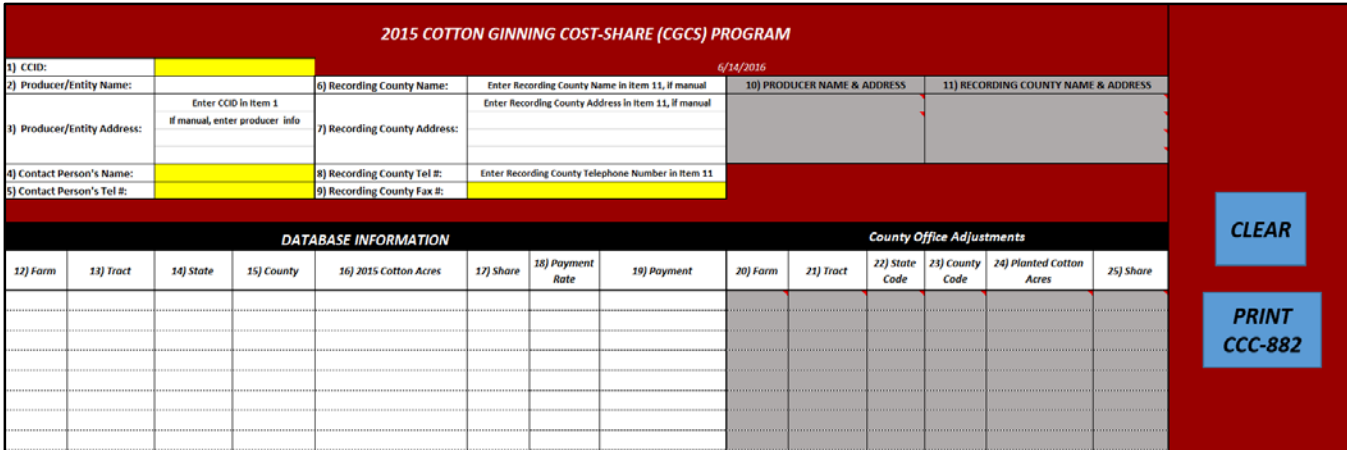